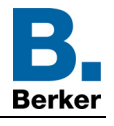

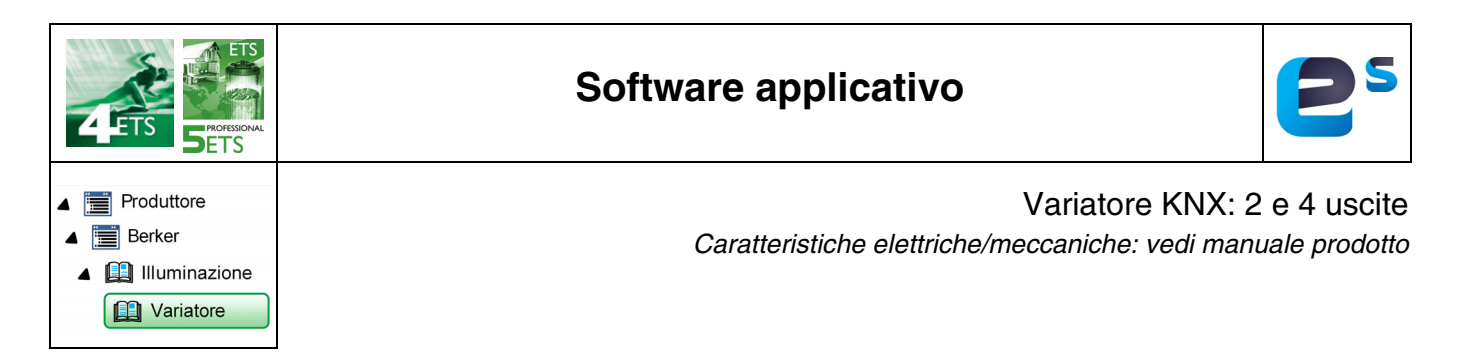

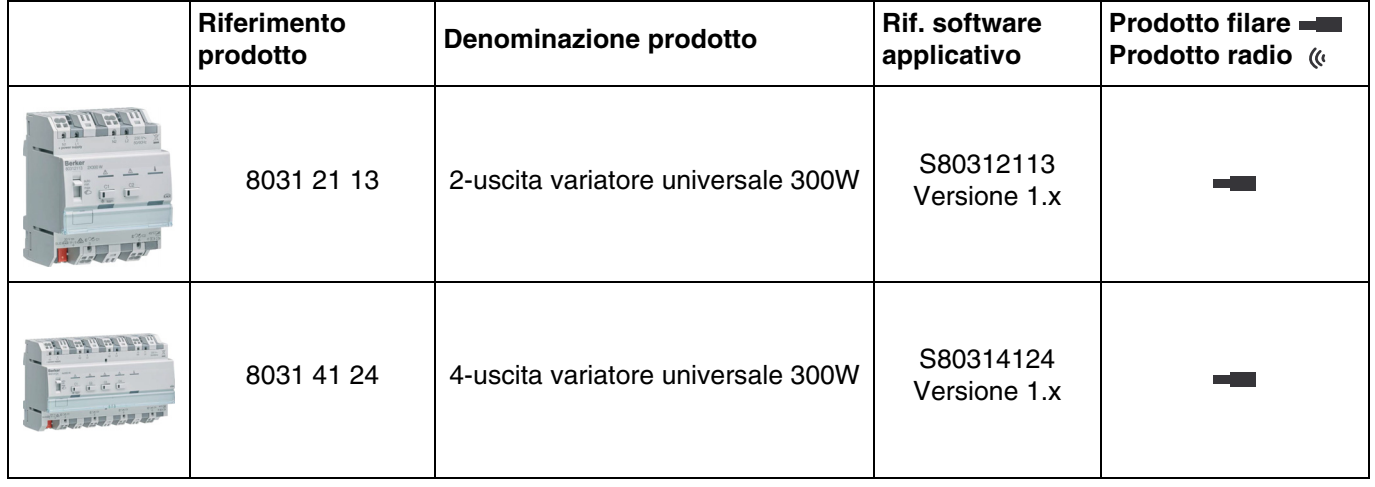

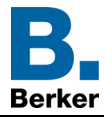

# Indice

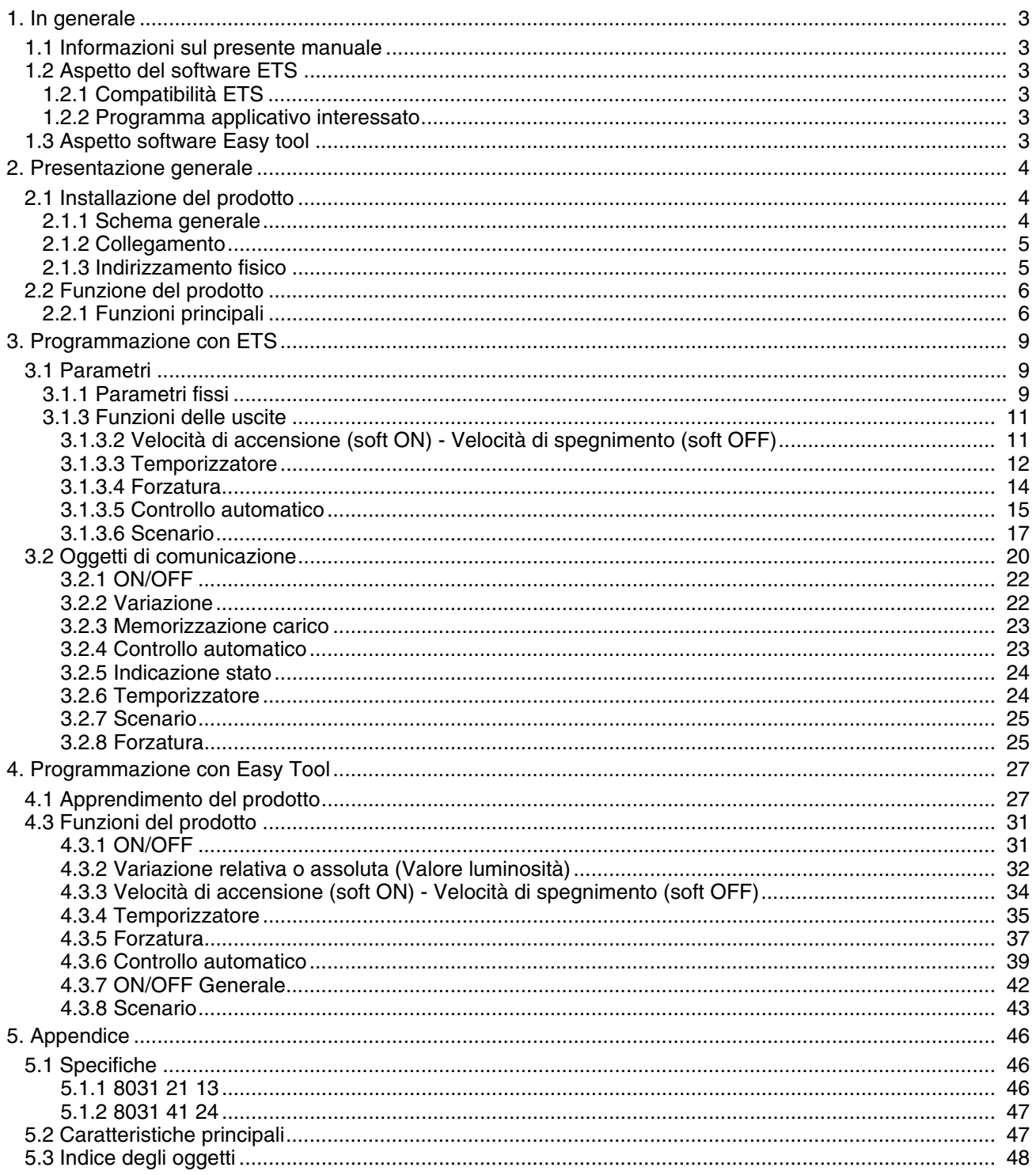

# <span id="page-2-0"></span>**1. In generale**

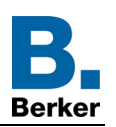

# <span id="page-2-1"></span>**1.1 Informazioni sul presente manuale**

Nel presente manuale viene descritto come funzionano i dispositivi KNX e come è possibile impostarli mediante il software ETS o il software Easy tool.

Il manuale è composto da 4 sezioni:

- Presentazione generale.
- Parametri e oggetti KNX disponibili.
- Parametri Easy tool disponibili.
- Appendice con promemoria delle caratteristiche tecniche.

# <span id="page-2-2"></span>**1.2 Aspetto del software ETS**

#### <span id="page-2-3"></span>**1.2.1 Compatibilità ETS**

I programmi applicativi sono disponibili per ETS4 e ETS5. È possibile scaricarli sul nostro sito internet cercandoli il base al riferimento prodotto.

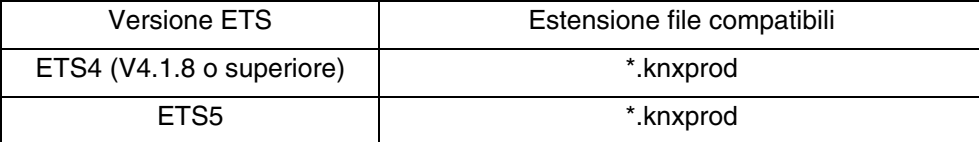

#### <span id="page-2-4"></span>**1.2.2 Programma applicativo interessato**

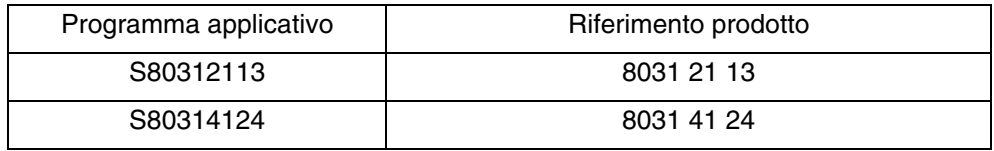

# <span id="page-2-5"></span>**1.3 Aspetto software Easy tool**

Il prodotto può essere impostato anche mediante lo strumento di configurazione TXA100. Si compone di un server di configurazione TJA665. È necessario eseguire l'aggiornamento della versione del software di configurazione. (Fare riferimento al manuale dell'installatore TXA100).

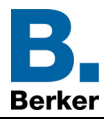

# <span id="page-3-0"></span>**2. Presentazione generale**

# <span id="page-3-1"></span>**2.1 Installazione del prodotto**

## <span id="page-3-2"></span>**2.1.1 Schema generale**

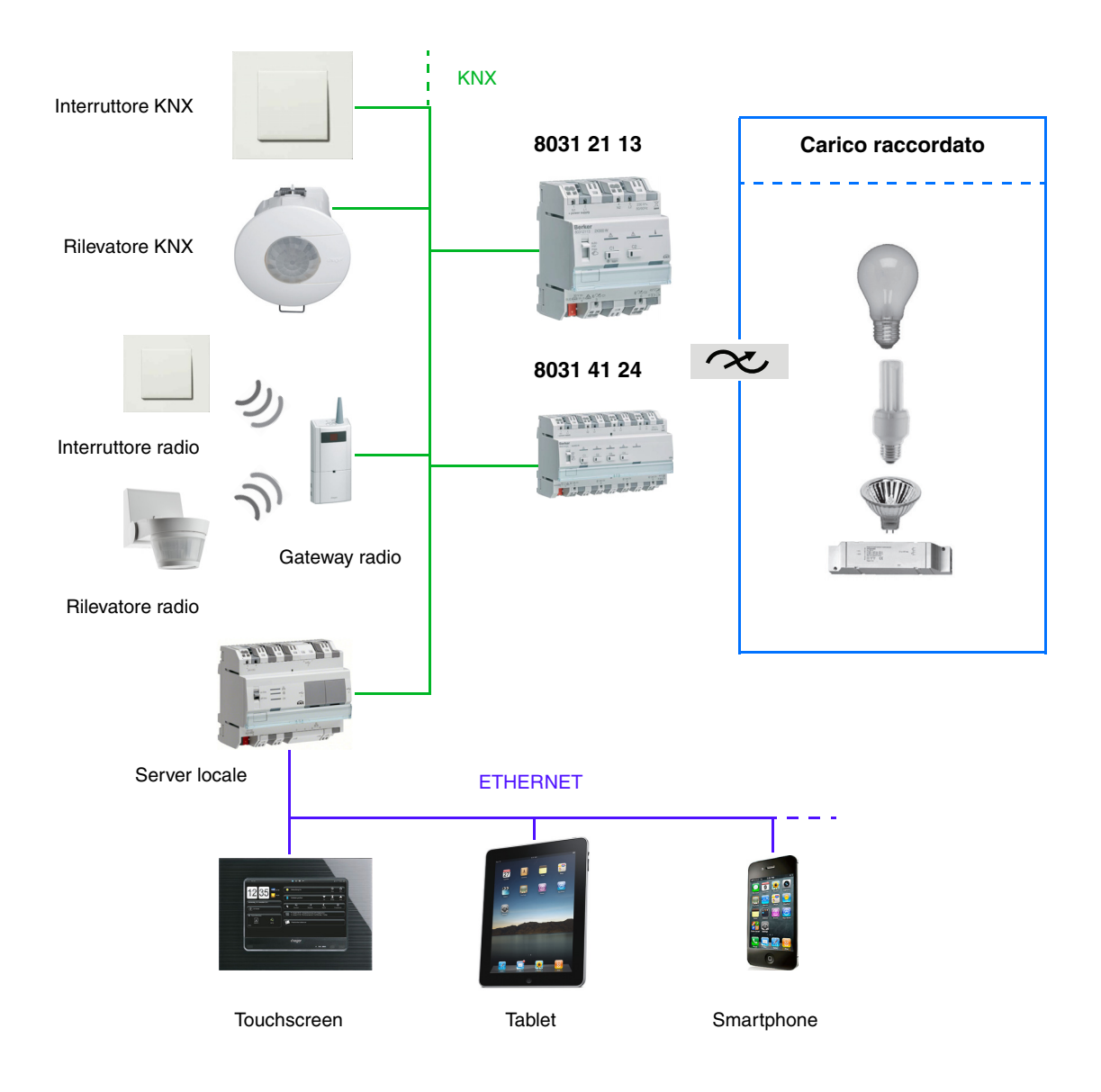

<span id="page-4-0"></span>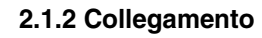

#### **- 8031 21 13**

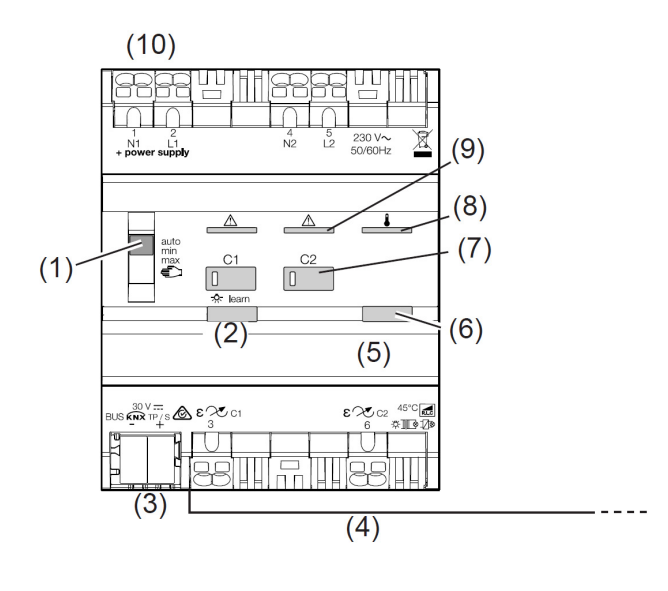

# **- 8031 41 24**

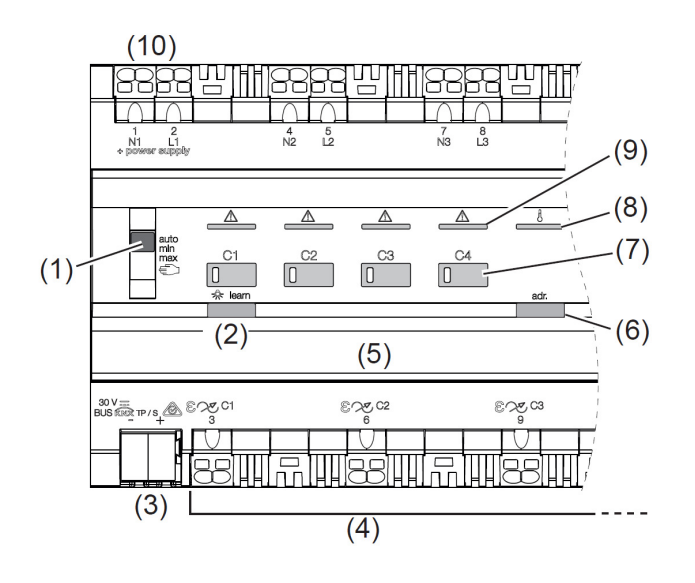

- Interruttore a scorrimento auto/min/max/ED  $(1)$
- Pulsante luminoso modalità di regolazione luce  $(2)$

Berl

- (3) Morsetto di connessione bus KNX
- Collegamento carico  $(4)$
- Campo di scrittura con copertura  $(5)$
- $(6)$ Pulsante di programmazione luminoso
- Pulsante di comando per esercizio manuale  $(7)$ con LED di stato
- Indicatore di protezione contro il surriscaldamento  $(8)$
- $(9)$ Indicatore LED di corto circuito e protezione contro i sovraccarichi per ogni uscita
- (10) Allacciamento alla rete elettrica
- Interruttore a scorrimento auto/min/max/ED  $(1)$
- (2) Pulsante luminoso modalità di regolazione luce
- (3) Morsetto di connessione bus KNX
- Collegamento carico  $(4)$
- Campo di scrittura con copertura  $(5)$
- Pulsante di programmazione luminoso  $(6)$
- $(7)$ Pulsante di comando per esercizio manuale con LED di stato
- Indicatore di protezione contro il surriscaldamento  $(8)$
- Indicatore LED di corto circuito e protezione  $(9)$ contro i sovraccarichi per ogni uscita
- (10) Allacciamento alla rete elettrica

*N.B.: le posizioni min e max permettono di impostare, rispettivamente, il livello di luminosità minimo e il livello di luminosità massimo delle uscite. L'impostazione di tali parametri avviene mediante la memorizzazione del valore corrente dell'uscita ottenuta premendo e tenendo premuto il pulsante corrispondente all'uscita stessa posto sulla parte anteriore del dispositivo.*

#### <span id="page-4-1"></span>**2.1.3 Indirizzamento fisico**

Per l'indirizzamento fisico o per controllare se il bus è presente premere il pulsante luminoso (per individuare il pulsante v. capitolo 2.1.2).

Spia accesa = bus presente e dispositivo in fase di indirizzamento fisico.

Il prodotto resterà in indirizzamento fisico fino a quando l'indirizzo fisico non sarà trasmesso tramite ETS. Premendo il tasto una seconda volta si uscirà dalla modalità indirizzamento fisico. L'indirizzamento fisico può essere effettuato sia in modo Auto che in modo Manu.

# <span id="page-5-0"></span>**2.2 Funzione del prodotto**

Il prodotto dispone di diverse modalità di comando, ognuna con una propria priorità.

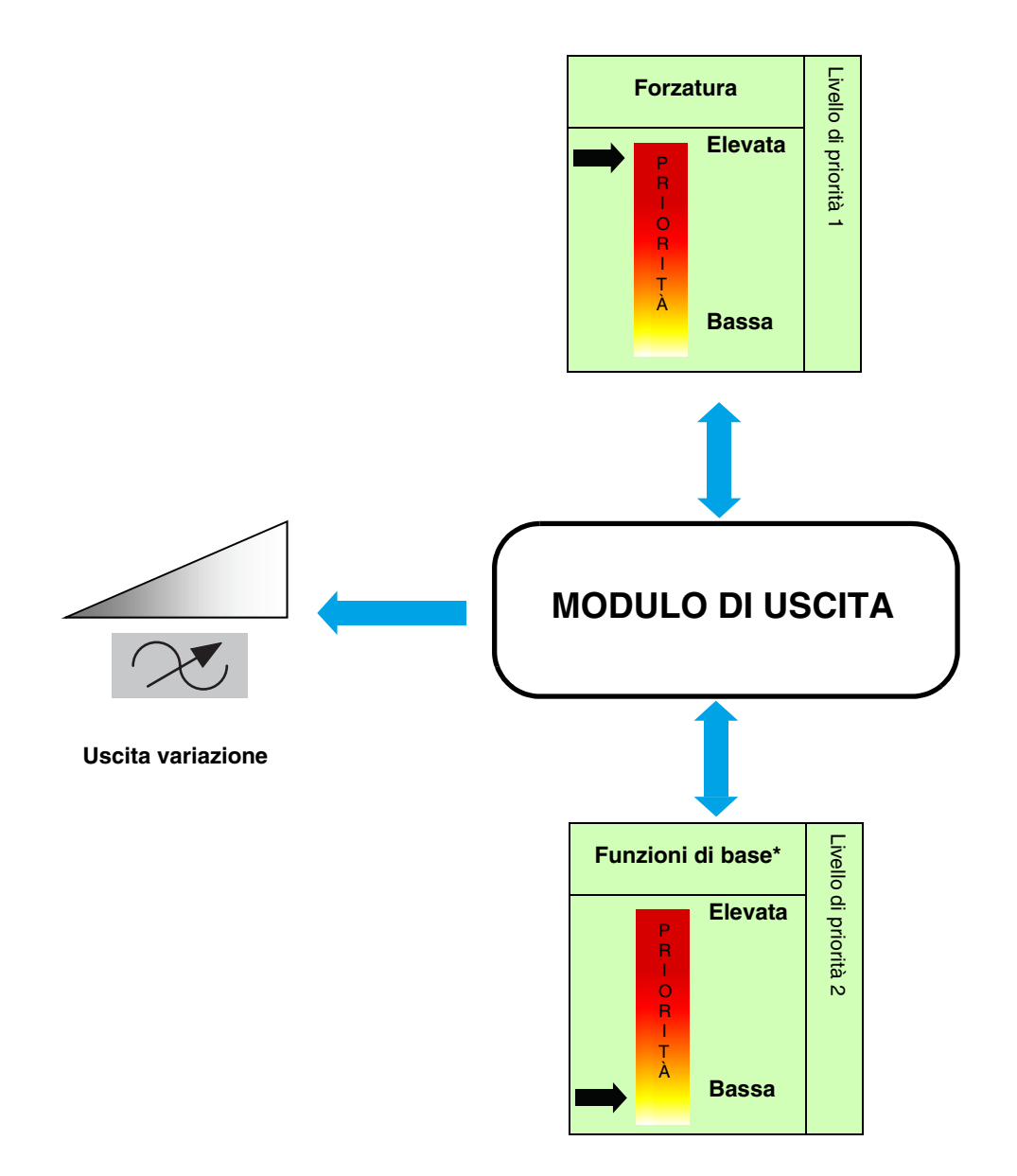

\* ON/OFF - Variazione - Temporizzatore - Scenario: L'ultimo comando ricevuto è quello prioritario.

# <span id="page-5-1"></span>**2.2.1 Funzioni principali**

I software applicativi consentono di configurare singolarmente le uscite dei prodotti.

Le funzioni più importanti sono:

#### ■ ON/OFF

La Funzione ON/OFF permette di attivare e disattivare i circuiti d'illuminazione. L'ordine di comando può provenire da interruttori, pulsanti o altri ingressi di comando.

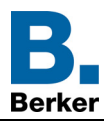

## ■ Variazione relativa o assoluta (Valore luminosità)

La variazione relativa permette di aumentare o ridurre progressivamente il livello di luminosità in base a un dato valore di luminosità. Per farlo, ad esempio, è possibile premere e tenere premuto il relativo pulsante. La variazione assoluta permette di definire il valore di luminosità in % da raggiungere.

#### ■ Temporizzatore

La funzione Temporizzatore permette di accendere o spegnere un circuito d'illuminazione per una durata regolabile. L'uscita può essere temporizzata a un dato livello di luminosità a seconda della modalità di funzionamento temporizzatore prescelta. La temporizzazione può essere interrotta prima del termine della durata stabilita. Un preavviso di spegnimento regolabile segnala la fine della temporizzazione dividendo per due il livello di luminosità.

#### ■ Forzatura

La funzione Forzatura consente di forzare un'uscita in uno stato definito. La forzatura è attivata tramite oggetto(i) di formato 2 bit.

#### Priorità: **Forzatura** > Funzione di base.

Gli altri comandi saranno riattivabili solo dopo il comando di fine forzatura. Applicazione: mantenere l'illuminazione attiva per motivi di sicurezza.

#### ■ Controllo automatico

La funzione Automatismo consente di comandare un'uscita parallelamente alla funzione ON/OFF o valore luminosità. Le due funzioni hanno lo stesso livello di priorità. L'ultimo comando ricevuto agisce sullo stato dell'uscita. Per attivare e disattivare l'automatismo viene utilizzato un oggetto di comando supplementare.

#### ■ Scenario

La funzione Scenario permette di raggruppare un insieme di uscite per metterle in uno stato predefinito parametrizzabile.

Lo scenario è attivato tramite oggetto(i) di formato 1 byte. Ogni uscita può essere integrata in 64 scenari diversi.

#### ■ Combinazione delle uscite

Per permettere la variazione di carichi più potenti, le combinazioni possibili per associare i canali sono molteplici. Il dispositivo esegue automaticamente un test per riconoscere il collegamento corrispondente a una delle combinazioni autorizzate. In seguito al download ETS, il dispositivo esegue automaticamente un test per riconoscere il collegamento e controllare la coerenza tra il collegamento reale e quello impostato in ETS.

#### ■ Modo manuale

Il modo manuale permette di isolare il prodotto dal bus. Grazie a tale modalità è possibile forzare localmente ognuna delle uscite.

#### ■ Indicazione stato

La funzione indicazione stato trasmette lo stato di ogni contatto di uscita al bus KNX.

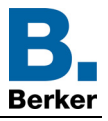

# **Oggetti di comunicazione**

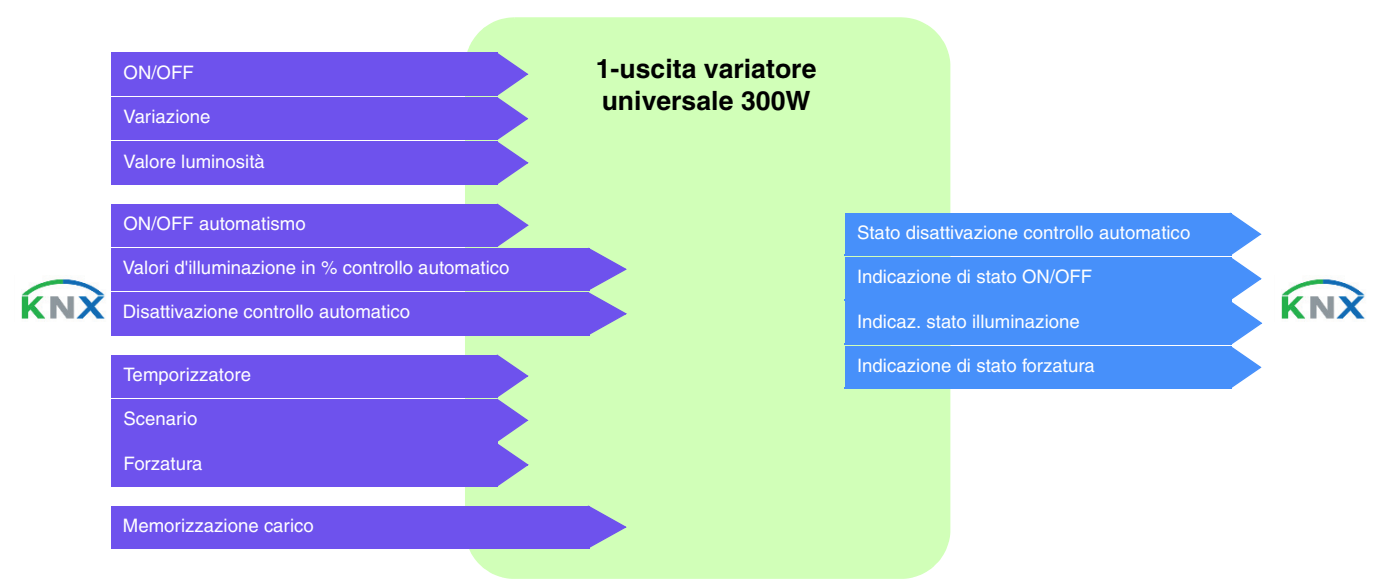

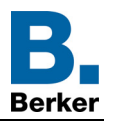

# <span id="page-8-0"></span>**3. Programmazione con ETS**

Il funzionamento dei vari dispositivi varia esclusivamente per il numero di uscite. Per questo la descrizione fa sempre riferimento a un unico prodotto o a un'unica uscita.

# <span id="page-8-1"></span>**3.1 Parametri**

# <span id="page-8-2"></span>**3.1.1 Parametri fissi**

I parametri fissi sono immutevoli e definiscono la modalità di funzionamento dei relè di uscita.

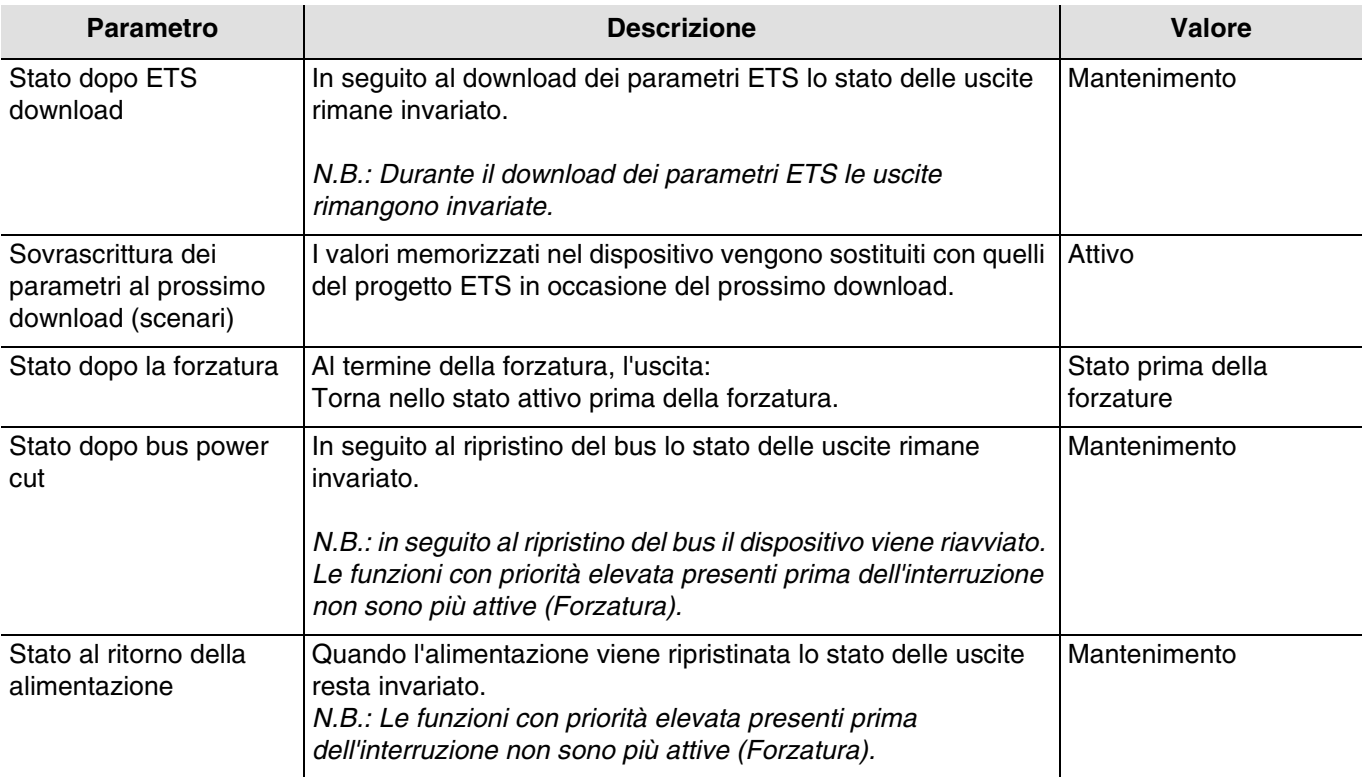

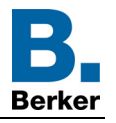

#### **3.1.2 Combinazione delle uscite**

Per permettere la variazione di carichi più potenti, le combinazioni possibili per associare i canali sono molteplici.

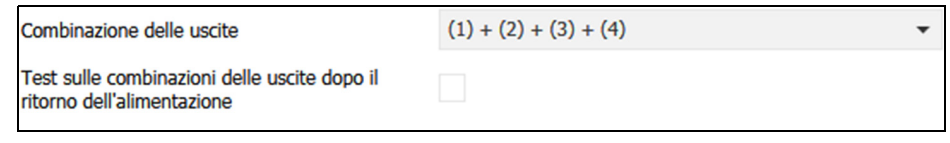

Nella seguente tabella sono descritte le varie combinazioni possibili:

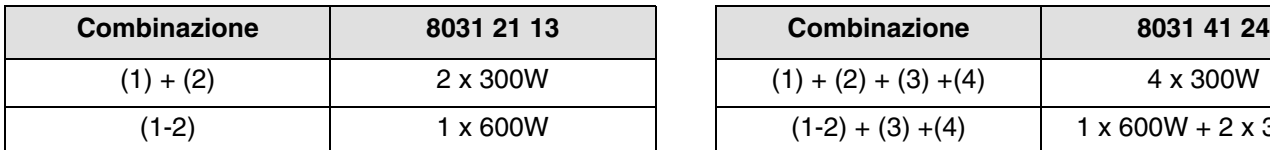

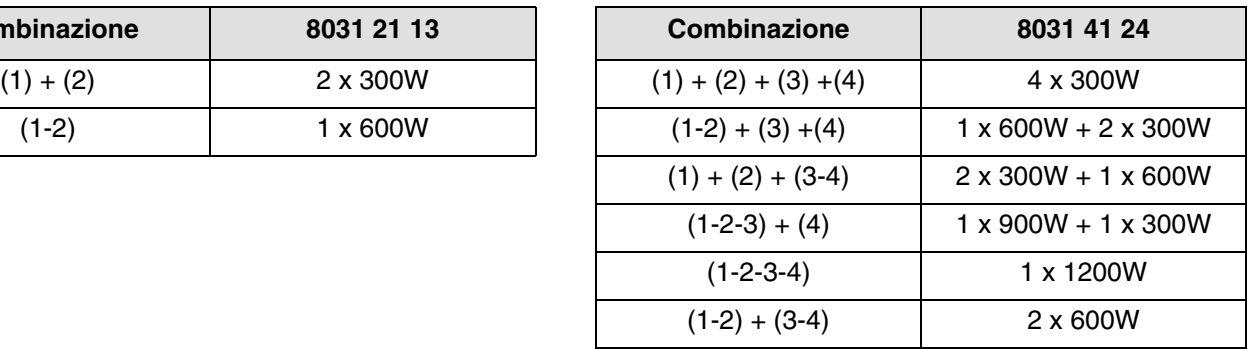

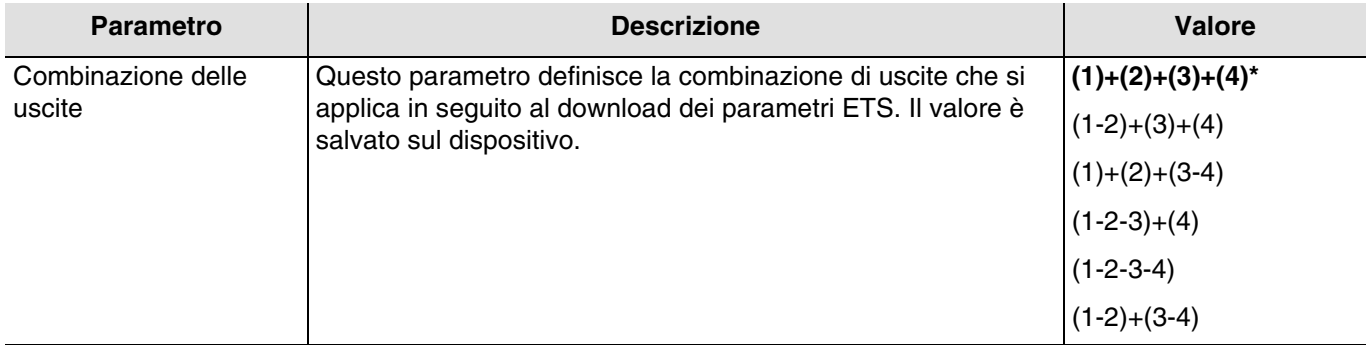

Quando le combinazioni di uscite vengono modificate, gli indirizzi di gruppo impostati in precedenza sono cancellati.

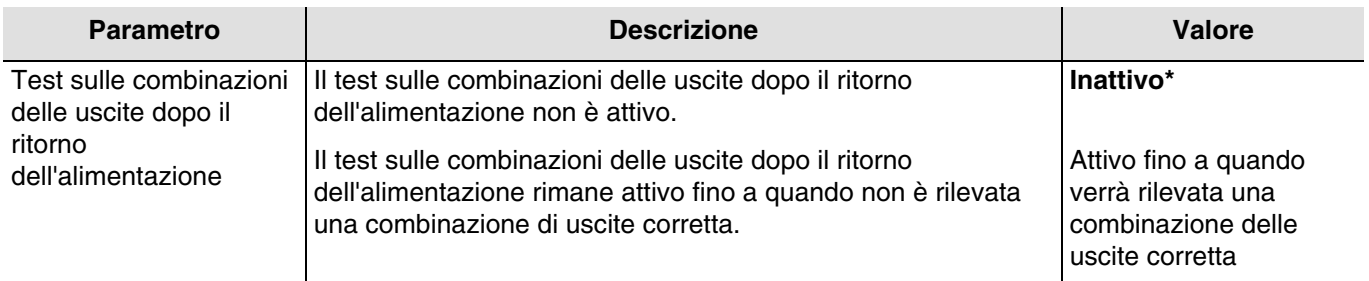

Il dispositivo esegue automaticamente un test per riconoscere il collegamento corrispondente a una delle combinazioni autorizzate. In seguito al download ETS, il dispositivo esegue automaticamente un test per riconoscere il collegamento e controllare la coerenza tra il collegamento reale e quello impostato in ETS.

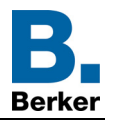

### <span id="page-10-0"></span>**3.1.3 Funzioni delle uscite**

La seguente finestra delle impostazioni permette di settare le impostazioni relative alle uscite del dispositivo. I parametri indicati sono disponibili individualmente per ogni uscita.

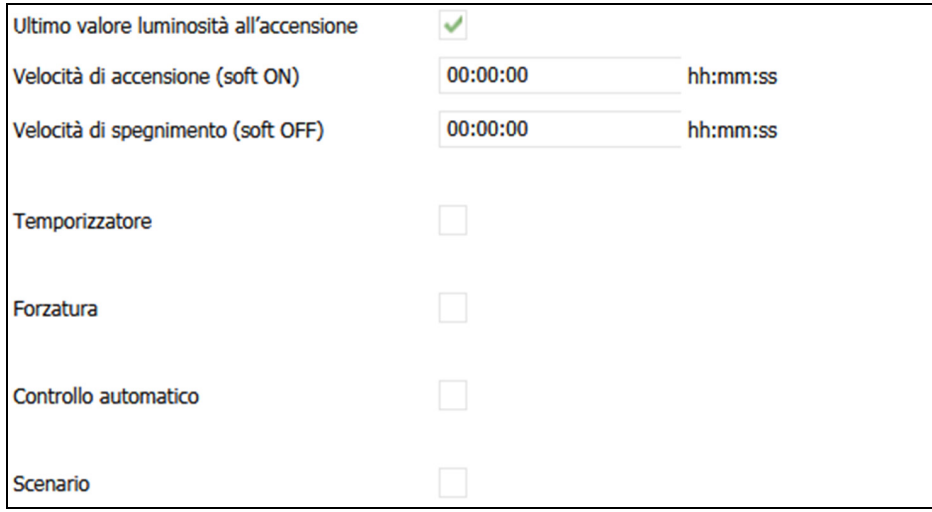

#### 3.1.3.1 Disattivazione controllo automatico

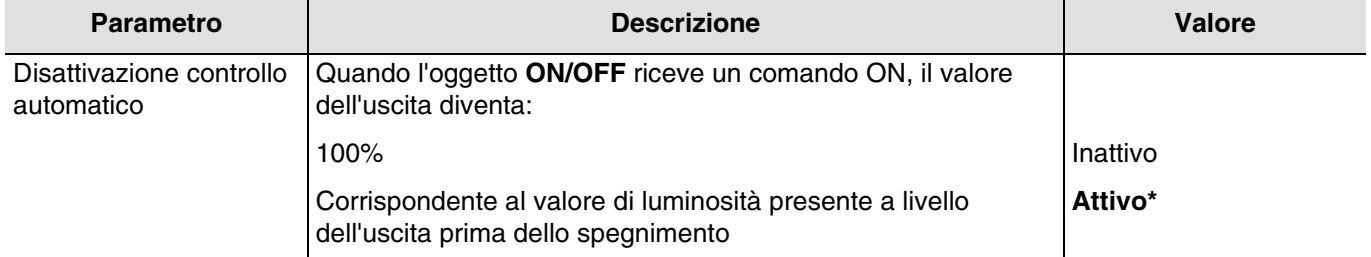

<span id="page-10-1"></span>3.1.3.2 Velocità di accensione (soft ON) - Velocità di spegnimento (soft OFF)

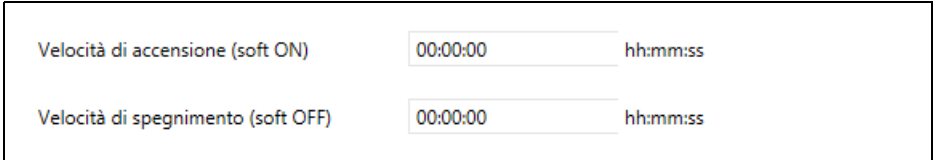

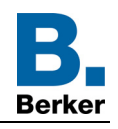

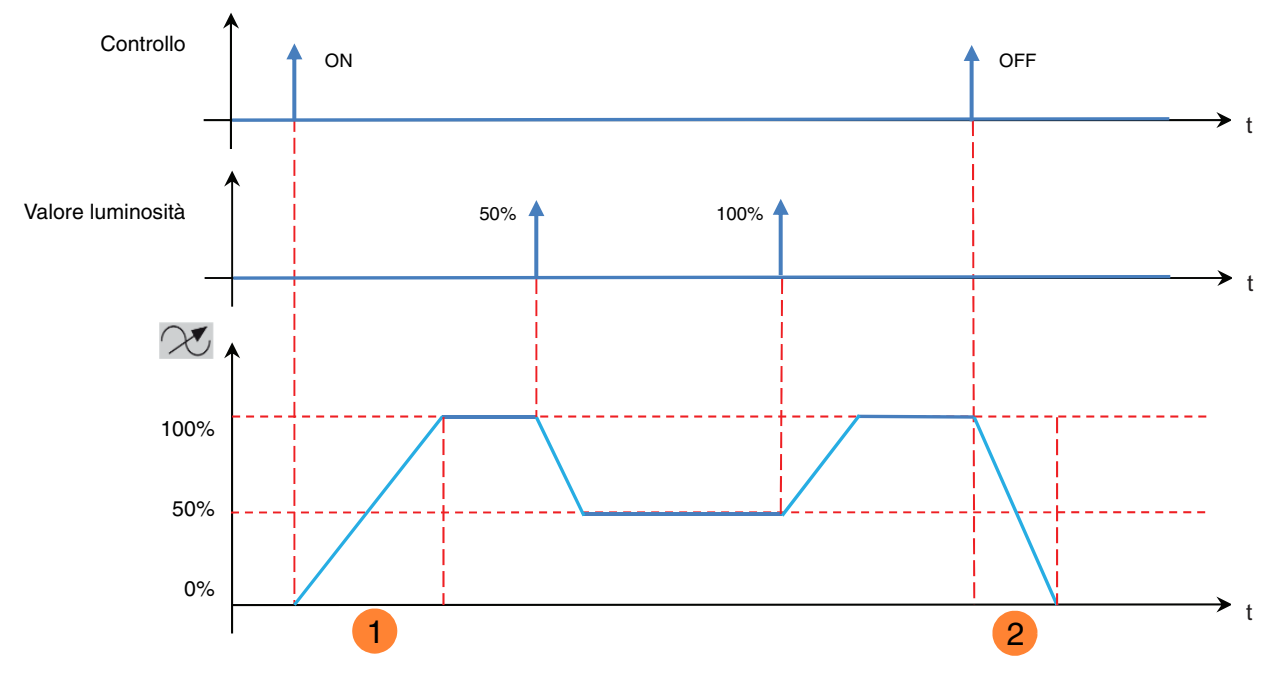

Velocità di accensione (soft ON) **1**

Velocità di spegnimento (soft OFF) **2**

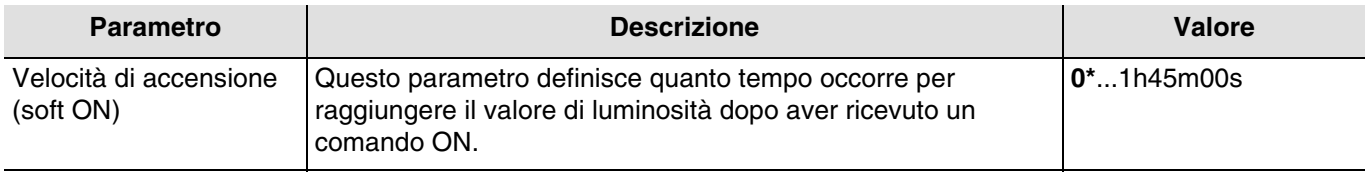

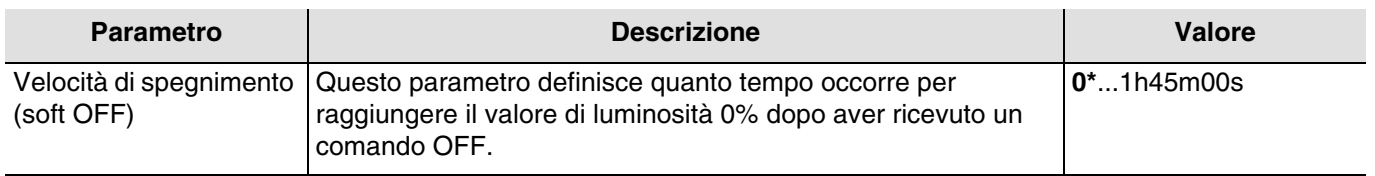

#### <span id="page-11-0"></span>3.1.3.3 Temporizzatore

La funzione Temporizzatore permette di accendere un circuito di illuminazione per una durata di tempo regolabile. La temporizzazione può essere interrotta prima del termine della durata stabilita. Un preavviso di spegnimento regolabile segnala la fine della temporizzazione dividendo per due il livello di luminosità.

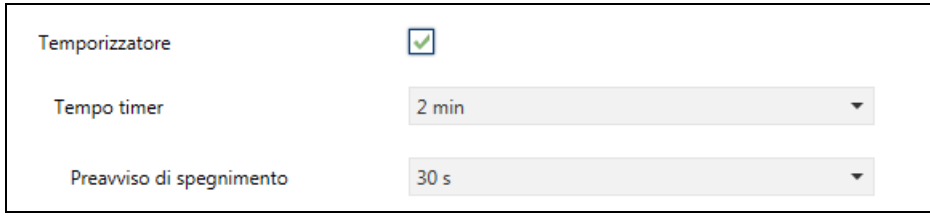

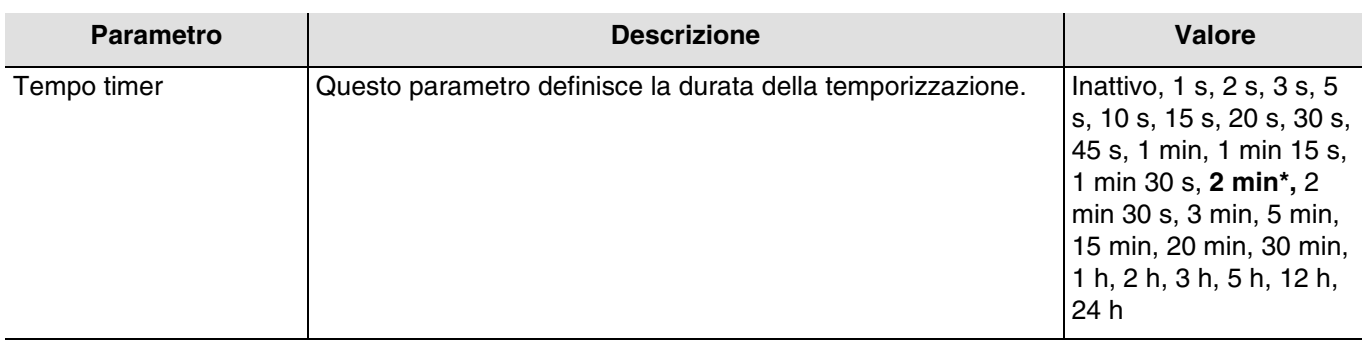

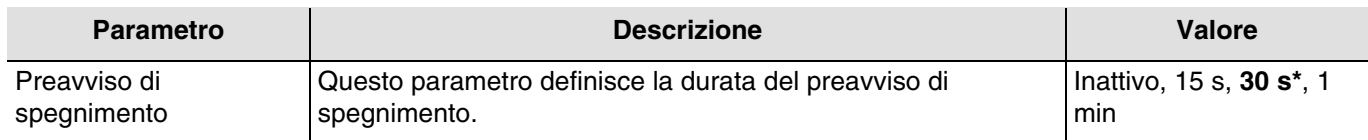

#### **Principio di funzionamento**:

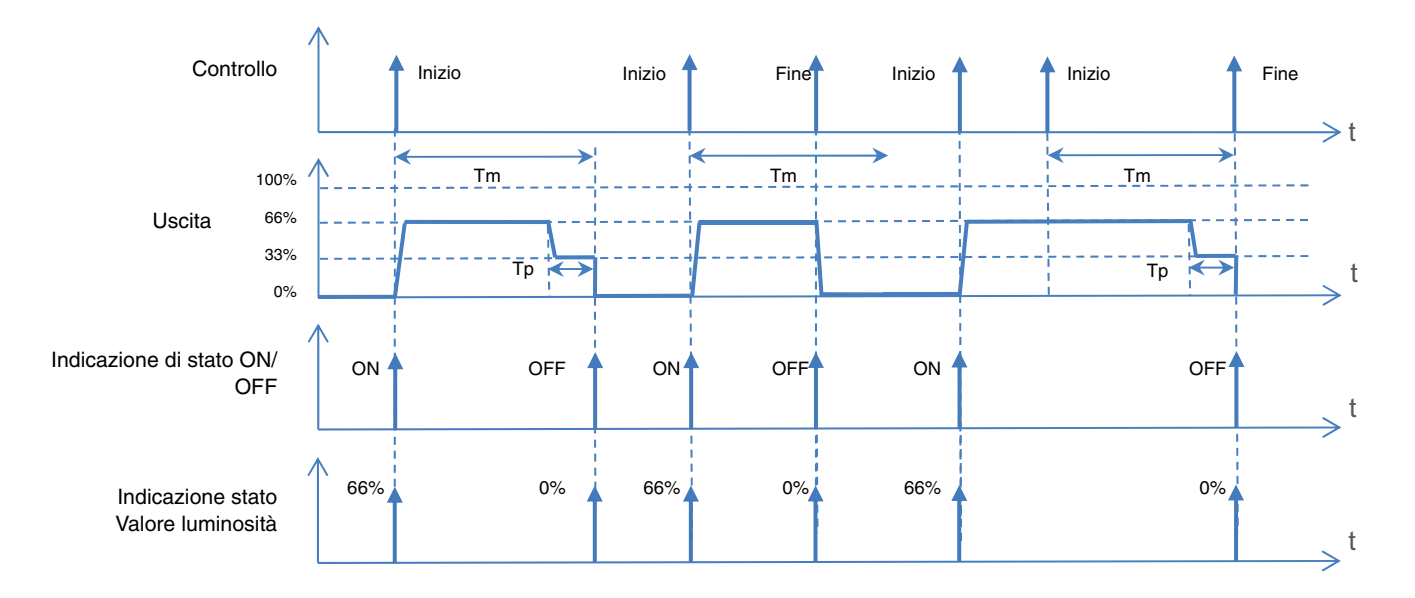

Tm: Tempo timer Tp: Durata del preavviso

*N.B.: se la durata del preavviso di spegnimento è superiore alla durata impostata per la temporizzazione il preavviso di spegnimento non sarà inviato.*

Oggetti di comunicazione: **10 - Uscita 1 - Temporizzatore** (1 Bit – 1.001 DPT\_Switch) **24 - Uscita 2 - Temporizzatore** (1 Bit – 1.001 DPT\_Switch) **38 - Uscita 3 - Temporizzatore** (1 Bit – 1.001 DPT\_Switch) **52 - Uscita 4 - Temporizzatore** (1 Bit – 1.001 DPT\_Switch)

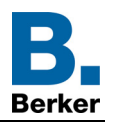

# <span id="page-13-0"></span>3.1.3.4 Forzatura

La funzione Forzatura consente di forzare un'uscita in uno stato definito.

Priorità: **Forzatura** > Funzione di base.

Gli altri comandi saranno riattivabili solo dopo il comando di fine forzatura.

Al termine della forzatura l'uscita torna allo stato precedente la forzatura stessa (Funzione memorizzazione).

Il dispositivo reagisce ai telegrammi ricevuti tramite l'oggetto **Forzatura** come indicato nella tabella seguente:

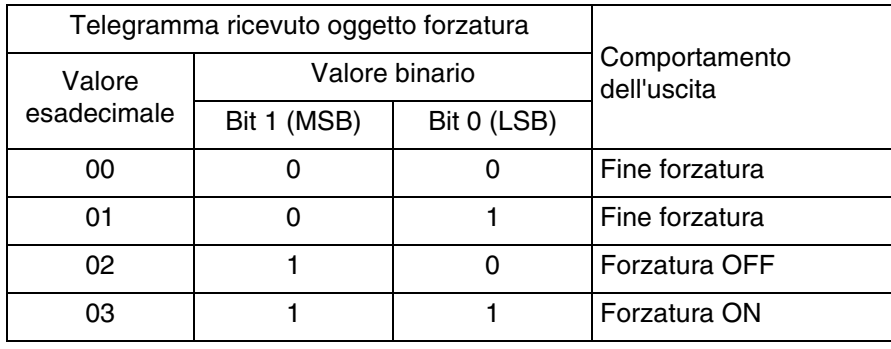

#### **Principio di funzionamento**:

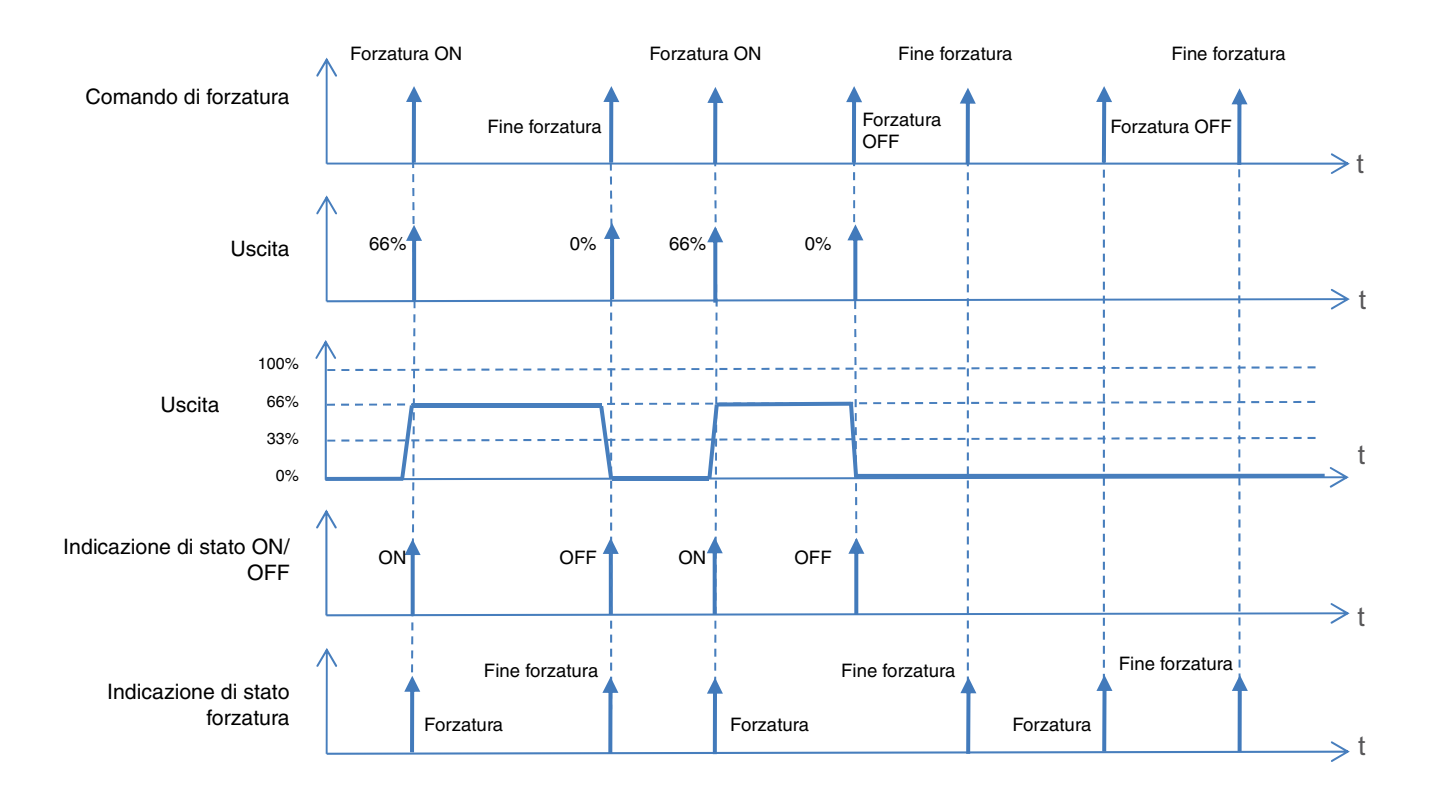

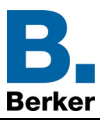

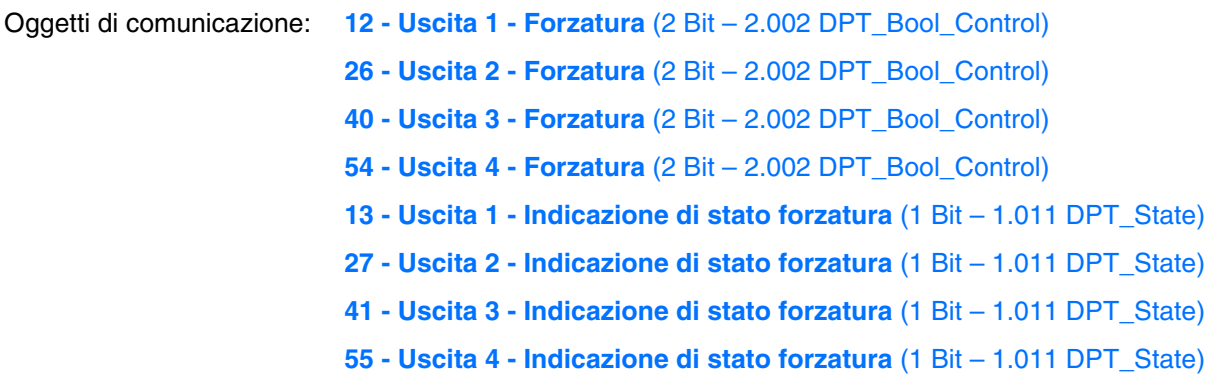

#### <span id="page-14-0"></span>3.1.3.5 Controllo automatico

La funzione Automatismo consente di comandare un'uscita parallelamente alla funzione ON/OFF. Le due funzioni hanno lo stesso livello di priorità. L'ultimo comando ricevuto agisce sullo stato dell'uscita. Per attivare e disattivare l'automatismo viene utilizzato un oggetto di comando supplementare.

*Esempio: quando l'uscita è comandata tramite pulsante e parallelamente tramite automatismo (temporizzatore, interruttore crepuscolare, stazione meteo, ecc.), se serve, per comodità, è possibile disattivare l'automatismo (vacanze, giorni festivi, ecc.).*

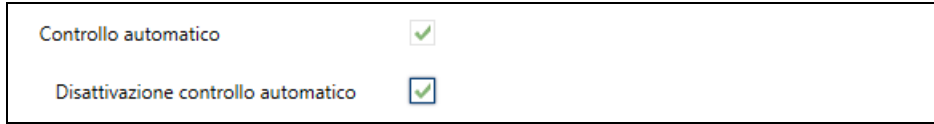

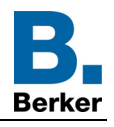

# **Principio di funzionamento**:

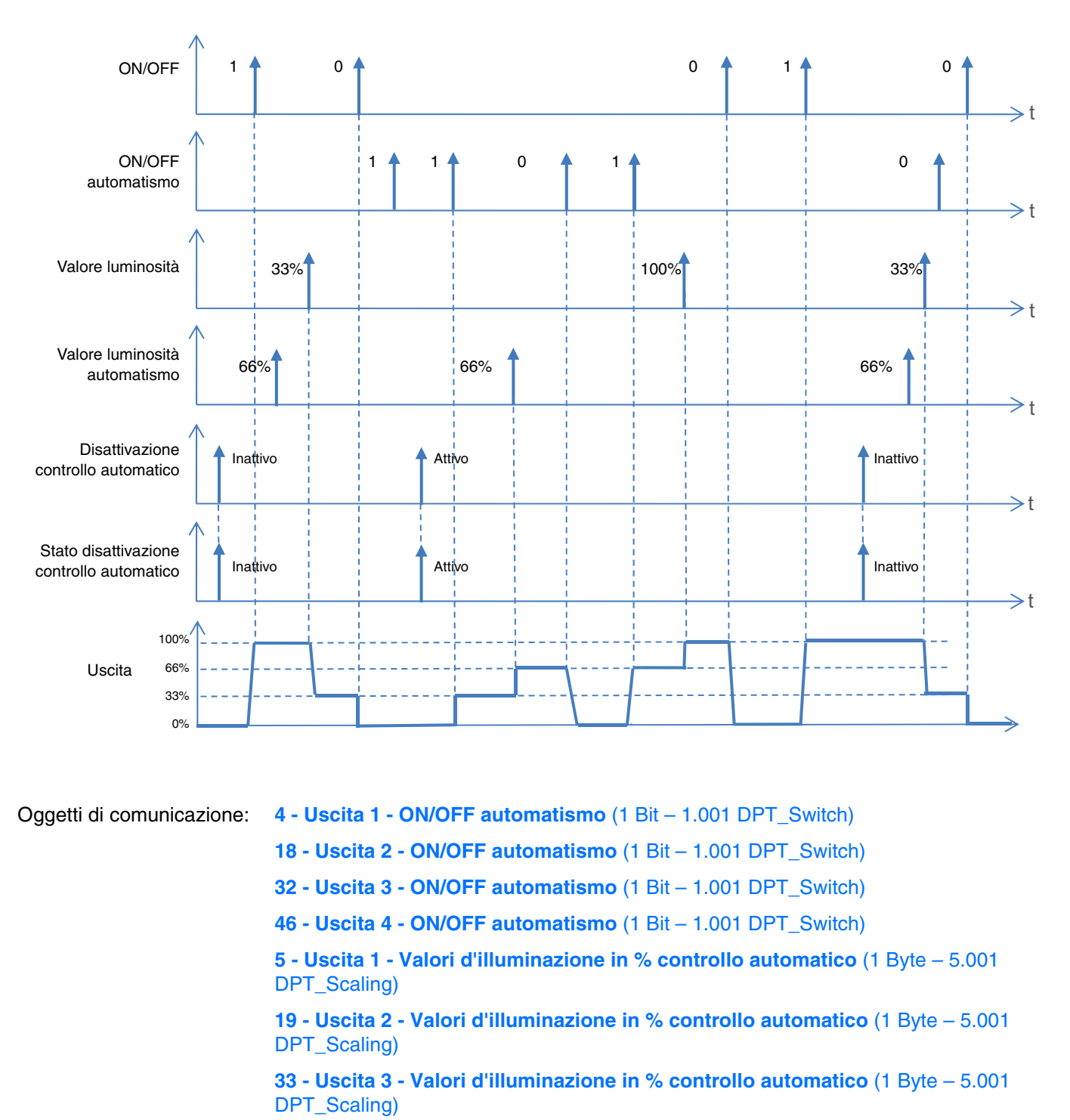

**47 - Uscita 4 - Valori d'illuminazione in % controllo automatico** (1 Byte – 5.001 DPT\_Scaling)

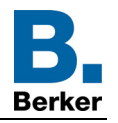

Oggetti di comunicazione: **6 - Uscita 1 - Disattivazione controllo automatico** (1 Bit – 1.001 DPT\_Switch) **20 - Uscita 2 - Disattivazione controllo automatico** (1 Bit – 1.001 DPT\_Switch) **34 - Uscita 3 - Disattivazione controllo automatico** (1 Bit – 1.001 DPT\_Switch) **48 - Uscita 4 - Disattivazione controllo automatico** (1 Bit – 1.001 DPT\_Switch) **7 - Uscita 1 - Stato disattivazione controllo automatico** (1 Bit – 1.001 DPT\_Switch) **21 - Uscita 2 - Stato disattivazione controllo automatico** (1 Bit – 1.001 DPT\_Switch) **35 - Uscita 3 - Stato disattivazione controllo automatico** (1 Bit – 1.001 DPT\_Switch) **49 - Uscita 4 - Stato disattivazione controllo automatico** (1 Bit – 1.001 DPT\_Switch)

#### 3.1.3.6 Scenario

<span id="page-16-0"></span>La funzione Scenario permette di raggruppare un insieme di uscite per metterle in uno stato predefinito parametrizzabile. Ogni uscita può essere integrata in 64 scenari diversi.

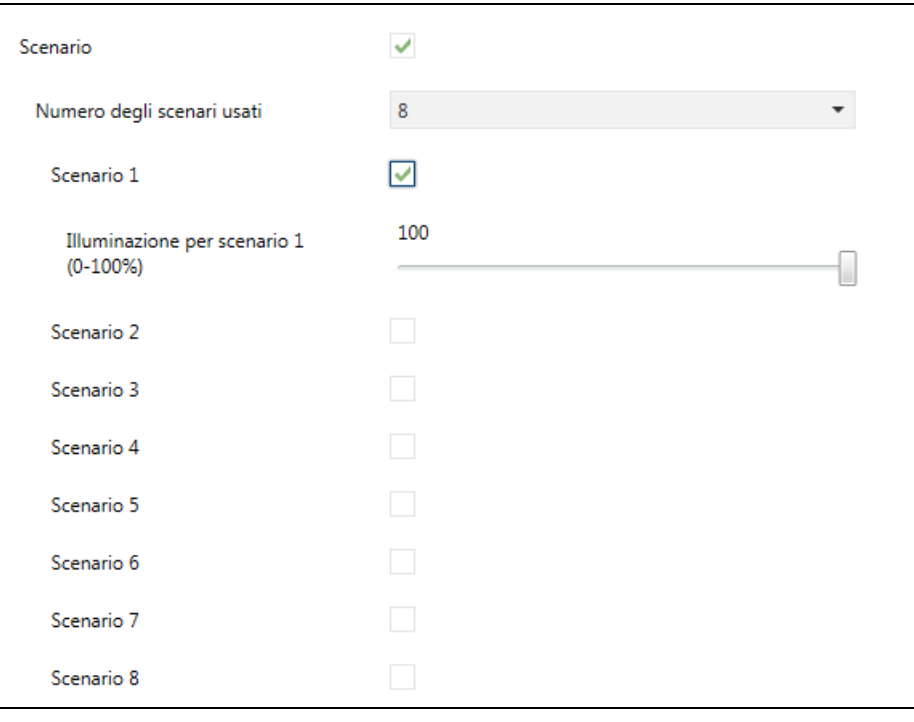

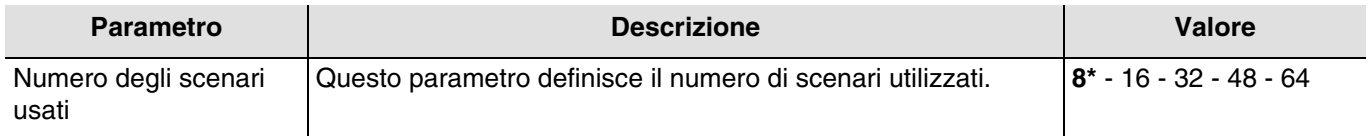

*N.B.: se il numero di scenario ricevuto dall'oggetto scenario è più grande del numero di scenari massimo lo stato dell'uscita rimane invariato.*

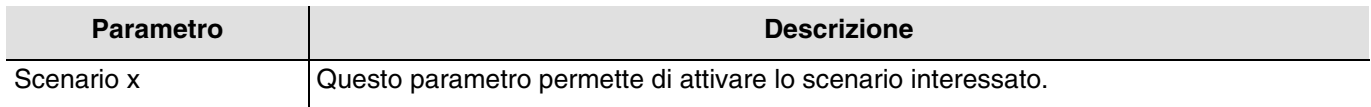

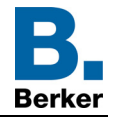

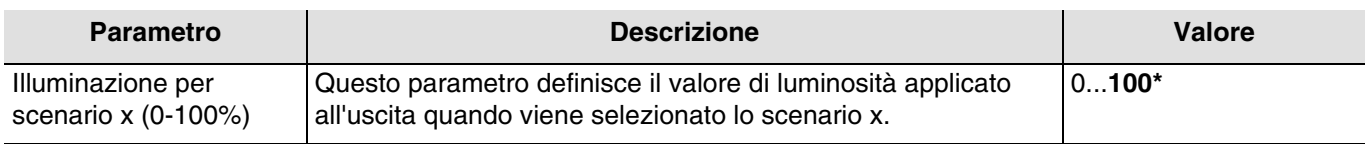

 $x = da$  1 a 64

*N.B.: In base allle impostazioni del parametro Numero degli scenari usati ogni uscita può disporre di un massimo di 64 scenari.*

Oggetti di comunicazione: **11 - Uscita 1 - Scenario** (1 Byte – 17.001 DPT\_SceneNumber) **25 - Uscita 2 - Scenario** (1 Byte – 17.001 DPT\_SceneNumber) **39 - Uscita 3 - Scenario** (1 Byte – 17.001 DPT\_SceneNumber) **53 - Uscita 4 - Scenario** (1 Byte – 17.001 DPT\_SceneNumber)

# **Principio di funzionamento**:

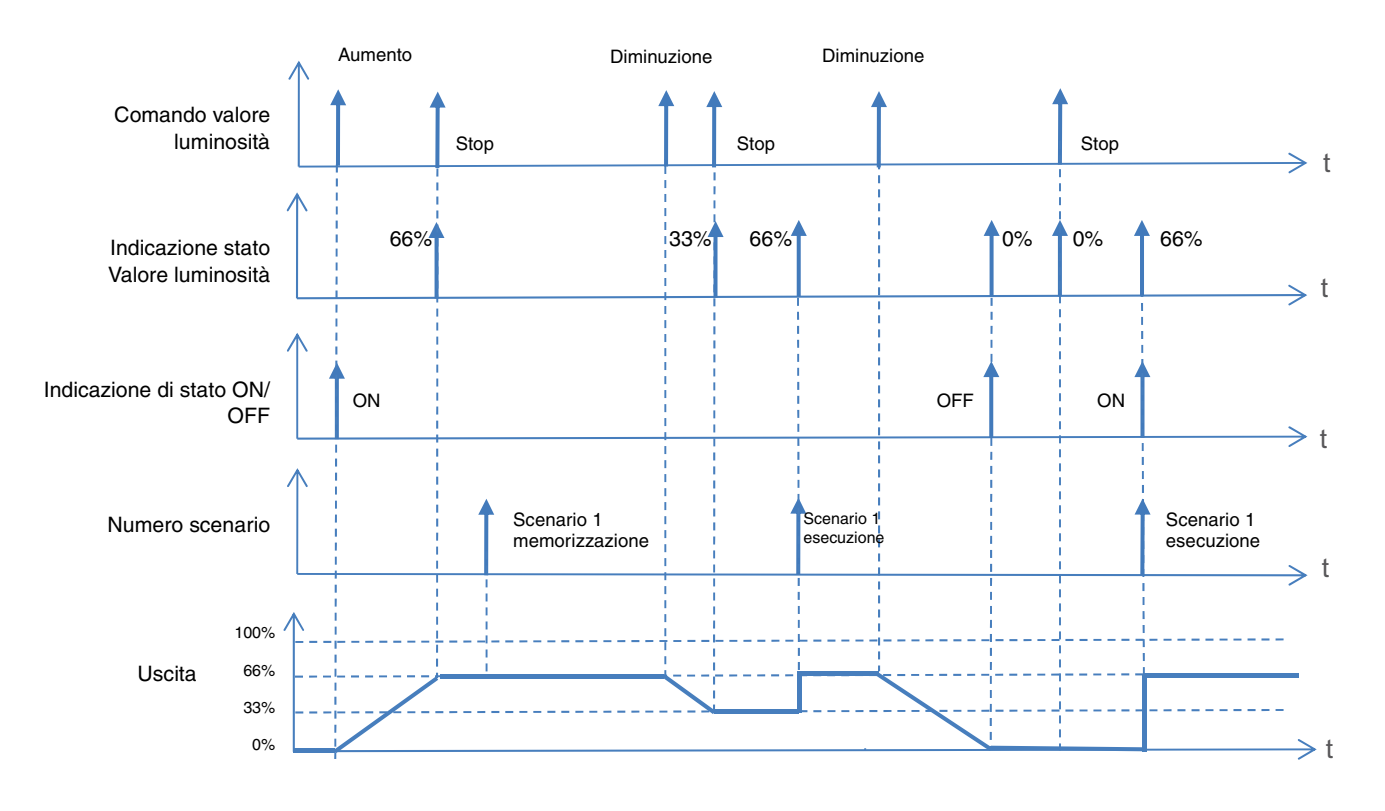

#### **Apprendimento e memorizzazione degli scenari**

Questa procedura consente di modificare e memorizzare uno scenario. Ad esempio, azionando direttamente i pulsanti installati nel locale oppure inviando il valore proveniente da un'interfaccia di visualizzazione.

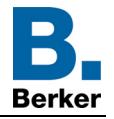

Per avviare o memorizzare uno scenario occorre inviare i seguenti valori:

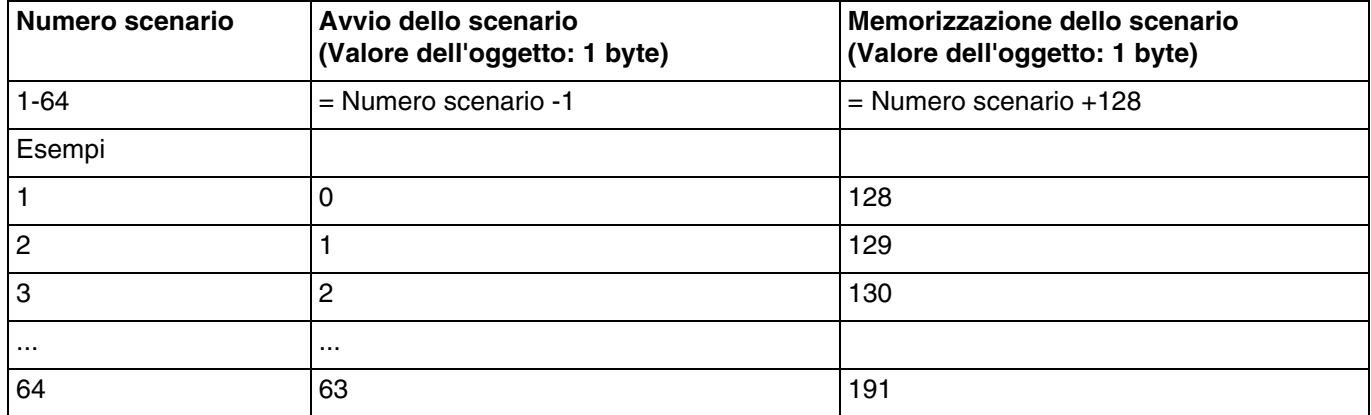

Memorizzazione di uno scenario tramite pulsante installato nel locale.

- Attivare lo scenario premendo brevemente il trasmettitore che attiva lo scenario stesso.
- Impostare le uscite (Illuminazione, Tapparelle, ecc.) sullo stato desiderato agendo sui comandi locali usati solitamente (pulsante, telecomando, ecc.).
- Memorizzare lo stato delle uscite premendo e tenendo premuto per più di 5 s il trasmettitore che attiva lo scenario. L'avvenuta memorizzazione è segnalata dalla momentanea attivazione delle uscite.

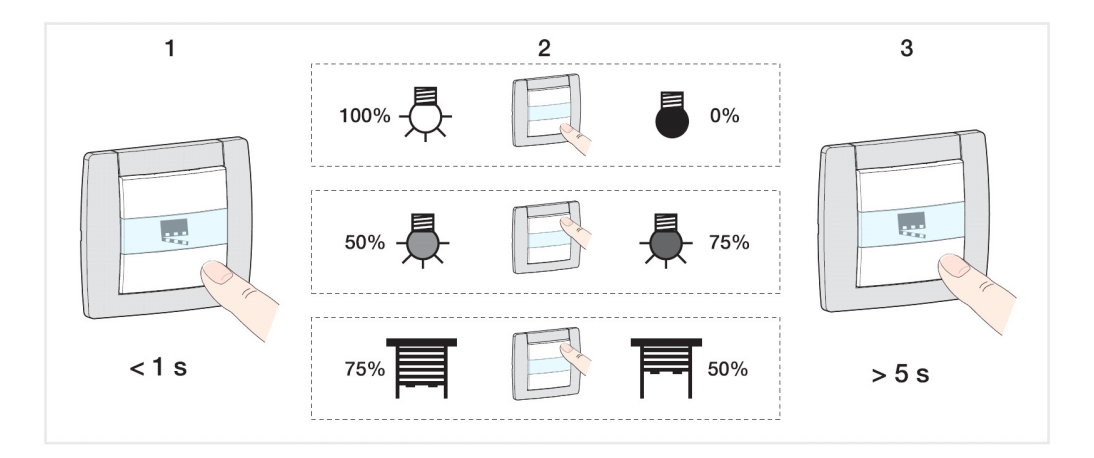

#### **Apprendimento e memorizzazione sul prodotto**

Questa procedura consente di modificare lo scenario agendo direttamente sui pulsanti che si trovano sulla parte anteriore dei prodotti.

- Attivare lo scenario premendo brevemente il pulsante installato nel locale che attiva lo scenario stesso,
- Porre il variatore in modalità Manu e disporre le uscite nello stato desiderato premendo i pulsanti a esse associati,
- Tornare alla modalità Auto,
- Memorizzare lo scenario tenendo premuto il pulsante che lo attiva per più di 5 s,
- L'avvenuta memorizzazione viene notificata tramite l'inversione dello stato delle uscite itneressate per 3 s.

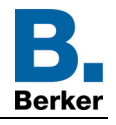

# <span id="page-19-0"></span>**3.2 Oggetti di comunicazione**

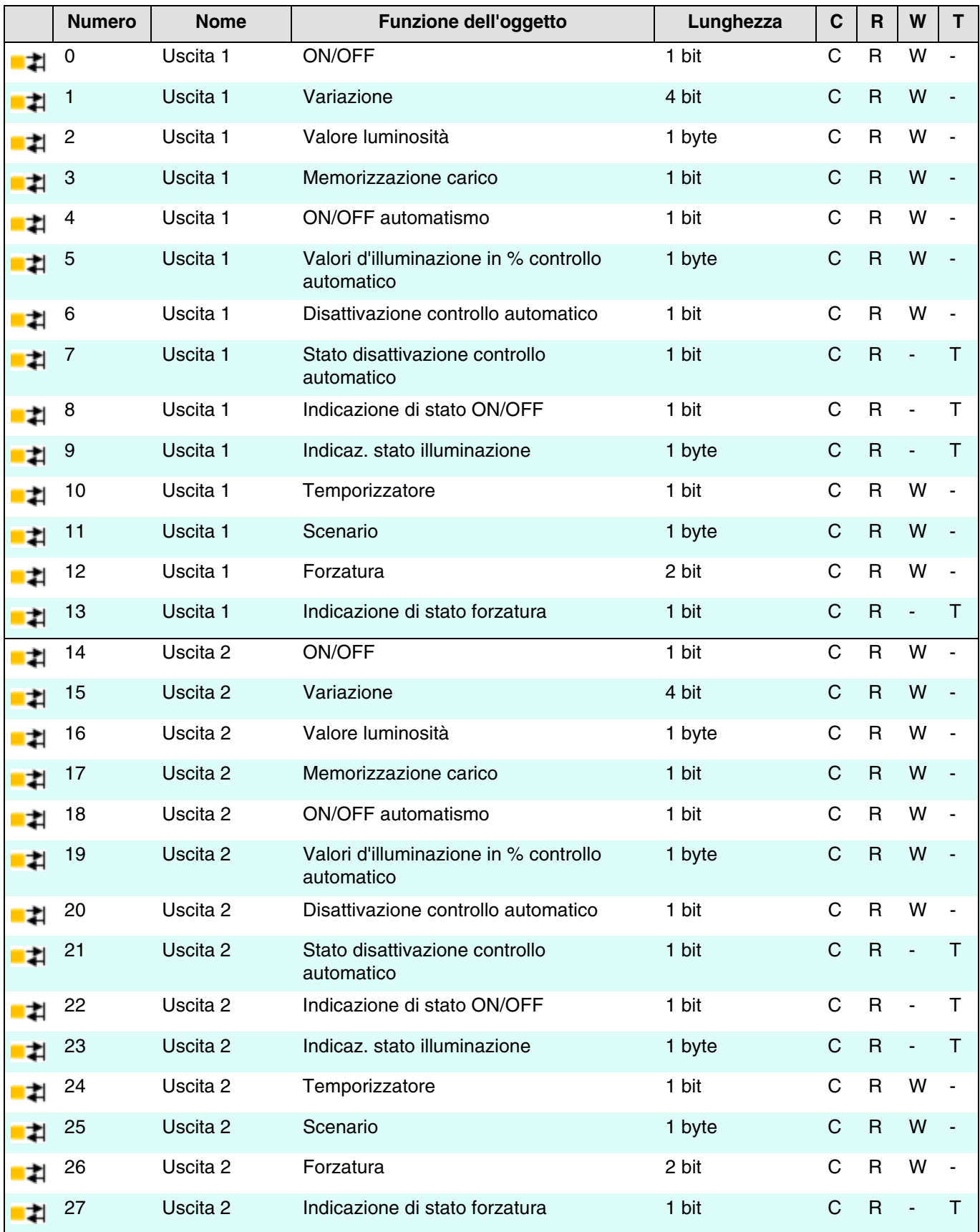

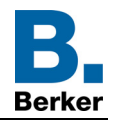

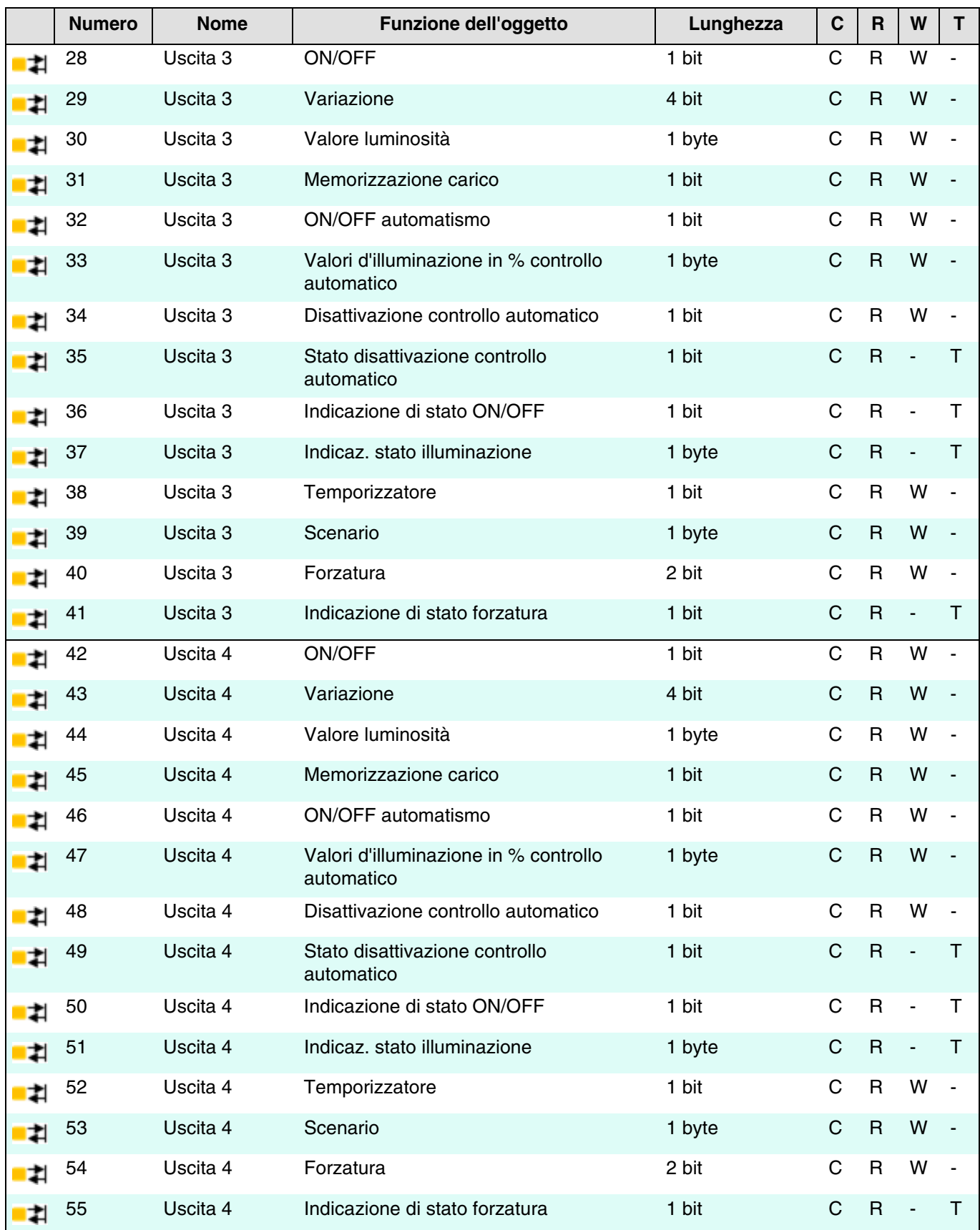

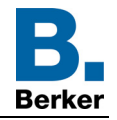

# <span id="page-21-2"></span><span id="page-21-0"></span>**3.2.1 ON/OFF**

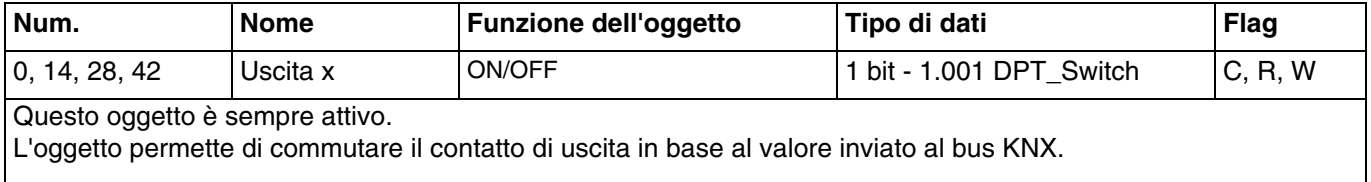

# **Normalmente aperto:**

- Quando viene ricevuto un comando OFF l'uscita passa al valore di luminosità 0%.
- Quando viene ricevuto un comando ON l'uscita passa al valore di luminosità ricevuto (da 1 a 100%).

# <span id="page-21-3"></span><span id="page-21-1"></span>**3.2.2 Variazione**

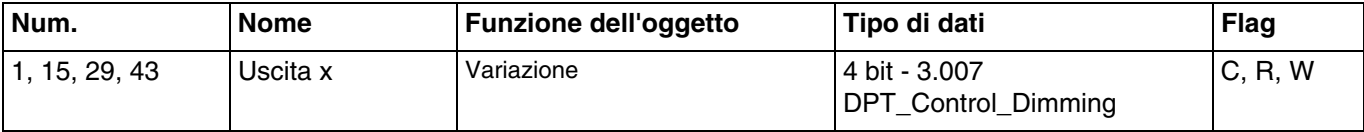

Questo oggetto è sempre attivo. Esso permette la variazione relativa dell'uscita in base al valore inviato al bus KNX.

L'uscita varia in base al valore ricevuto in formato 4 bit.

Valore dell'oggetto:

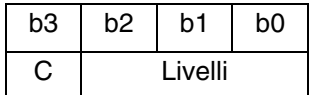

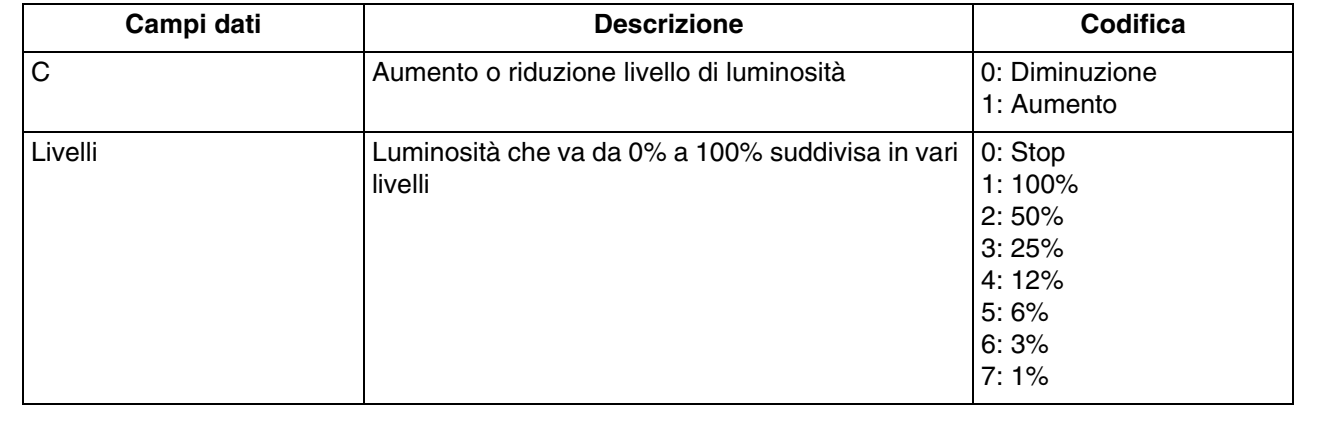

<span id="page-21-4"></span>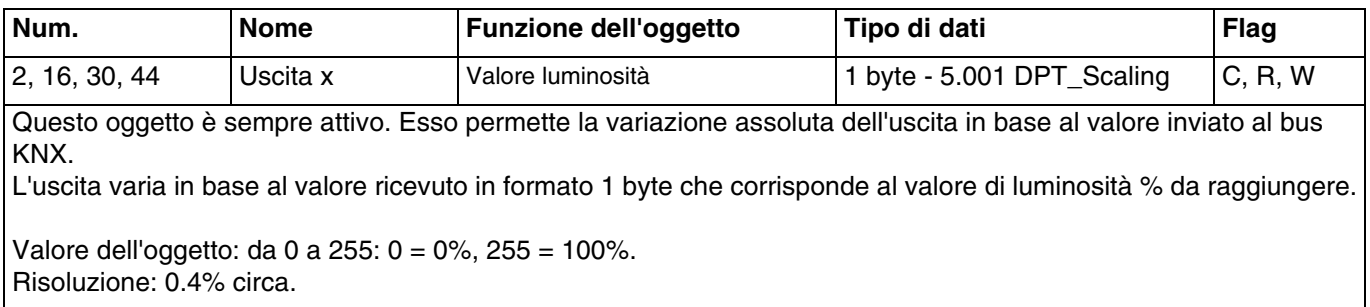

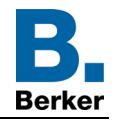

# <span id="page-22-2"></span><span id="page-22-0"></span>**3.2.3 Memorizzazione carico**

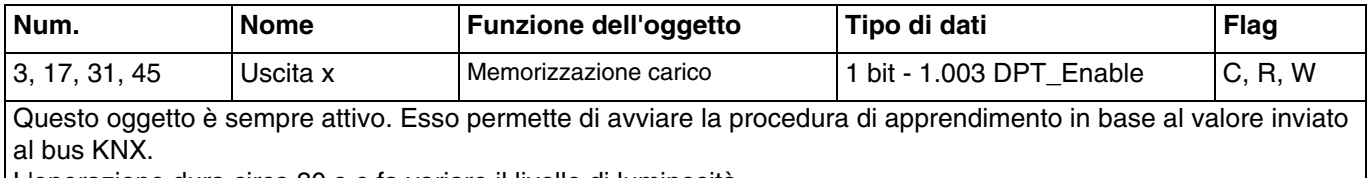

L'operazione dura circa 30 s e fa variare il livello di luminosità.

In seguito all'apprendimento le luci si accendono al livello massimo e lampeggiano una volta per notificare che la procedura di apprendimento è terminata.

Se l'oggetto riceve il valore 1, l'apprendimento del carico viene avviato.

# <span id="page-22-3"></span><span id="page-22-1"></span>**3.2.4 Controllo automatico**

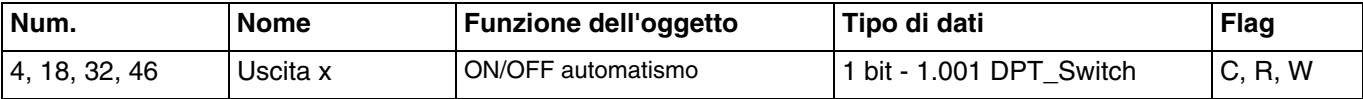

Questo oggetto è attivato quando il parametro **Automatismo** è attivo. L'oggetto permette di commutare il contatto di uscita in base al valore inviato al bus KNX.

#### **Normalmente aperto**:

- Quando viene ricevuto un comando OFF l'uscita passa al valore di luminosità 0%.
- Quando viene ricevuto un comando ON l'uscita passa al valore di luminosità ricevuto (da 1 a 100%).

Per maggiori informazioni v: [Controllo automatico.](#page-14-0)

<span id="page-22-4"></span>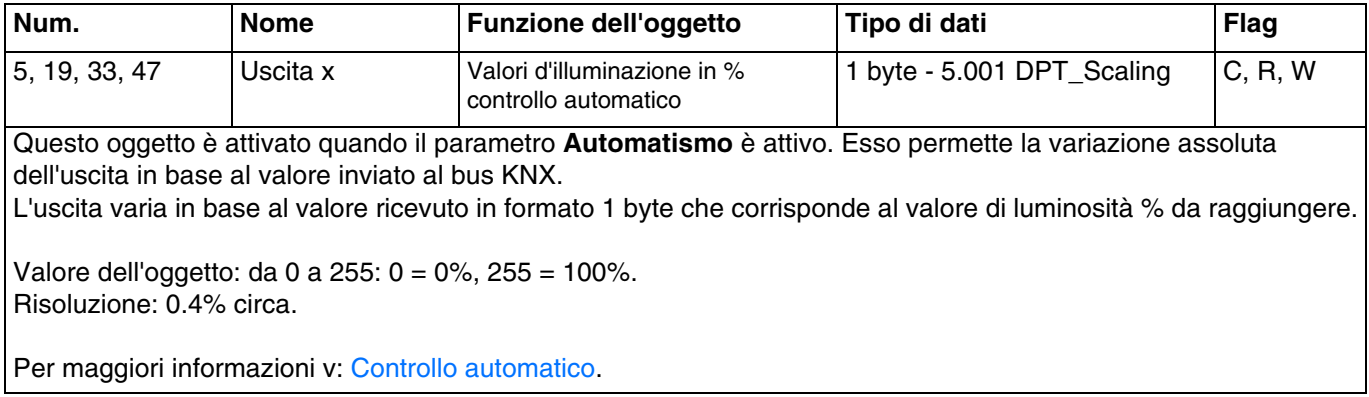

<span id="page-22-5"></span>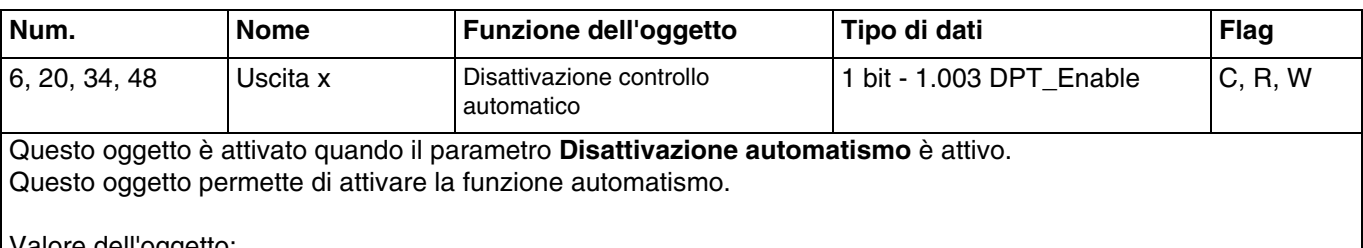

dell'oggetto:

- Se l'oggetto riceve il valore 0, la funzione Automatismo è inattiva.
- Se l'oggetto riceve il valore 1, la funzione Automatismo è attiva.

Per maggiori informazioni v: [Controllo automatico.](#page-14-0)

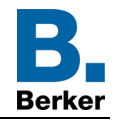

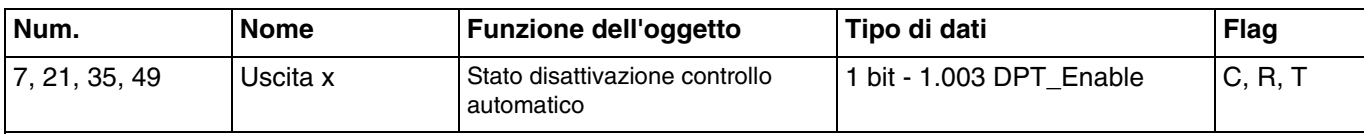

Questo oggetto è attivato quando il parametro **Disattivazione automatismo** è attivo.

Questo oggetto permette di inviare al bus KNX la funzione Disattivazione automatismo del dispositivo.

Valore dell'oggetto:

- <span id="page-23-2"></span>- Se la funzione Disattivazione automatismo è disattivata viene emesso un telegramma con valore logico 0.
- Se la funzione Disattivazione automatismo è attivata viene emesso un telegramma con valore logico 1.

Questo oggetto è inviato in seguito a un cambiamento di stato. Per maggiori informazioni v: [Controllo automatico.](#page-14-0)

#### <span id="page-23-0"></span>**3.2.5 Indicazione stato**

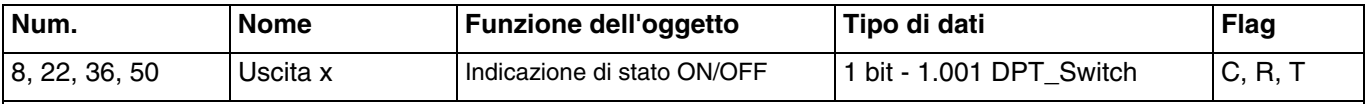

Questo oggetto è sempre attivo.

Questo oggetto permette di inviare al bus KNX lo stato del contatto di uscita del dispositivo.

Valore dell'oggetto:

- <span id="page-23-3"></span>- Se il relè di uscita è aperto, viene inviato al bus KNX un telegramma con valore logico 0.
- <span id="page-23-4"></span>- Se il relè di uscita è chiuso, viene inviato al bus KNX un telegramma con valore logico 1.

Questo oggetto è inviato in seguito a un cambiamento di stato.

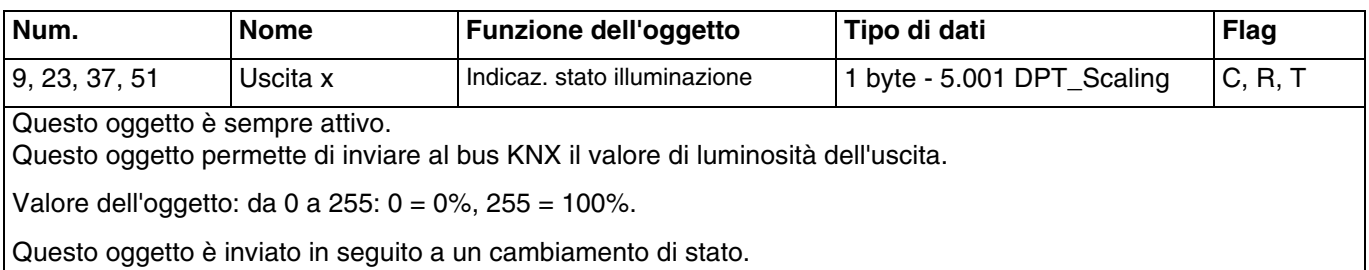

# <span id="page-23-1"></span>**3.2.6 Temporizzatore**

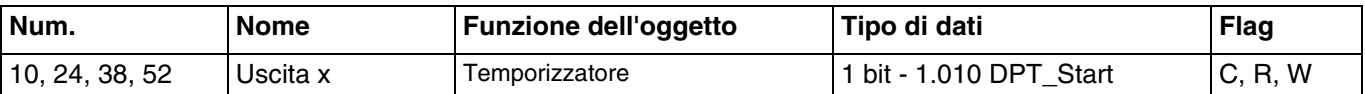

Questo oggetto è attivato quando il parametro **Temporizzatore** è attivo.

Questo oggetto permette di attivare la funzione Temporizzatore del dispositivo tramite il bus KNX.

Valore dell'oggetto:

- <span id="page-23-5"></span>Se l'oggetto riceve un fronte di salita ( $0 > 1$ ) lo stato dell'uscita è commutato per un lasso di tempo parametrizzabile.
- Se l'oggetto riceve un fronte di discesa (1 > 0) lo stato dell'uscita rimane invariato.

*N.B.: la temporizzazione può essere interrotta tenendo premuto il pulsante che la comanda.*

*N.B.: se durante la temporizzazione viene ricevuto un comando di avvio della temporizzazione, la temporizzazione è rilanciata.*

Per maggiori informazioni v: [Temporizzatore.](#page-11-0)

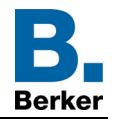

# <span id="page-24-2"></span><span id="page-24-0"></span>**3.2.7 Scenario**

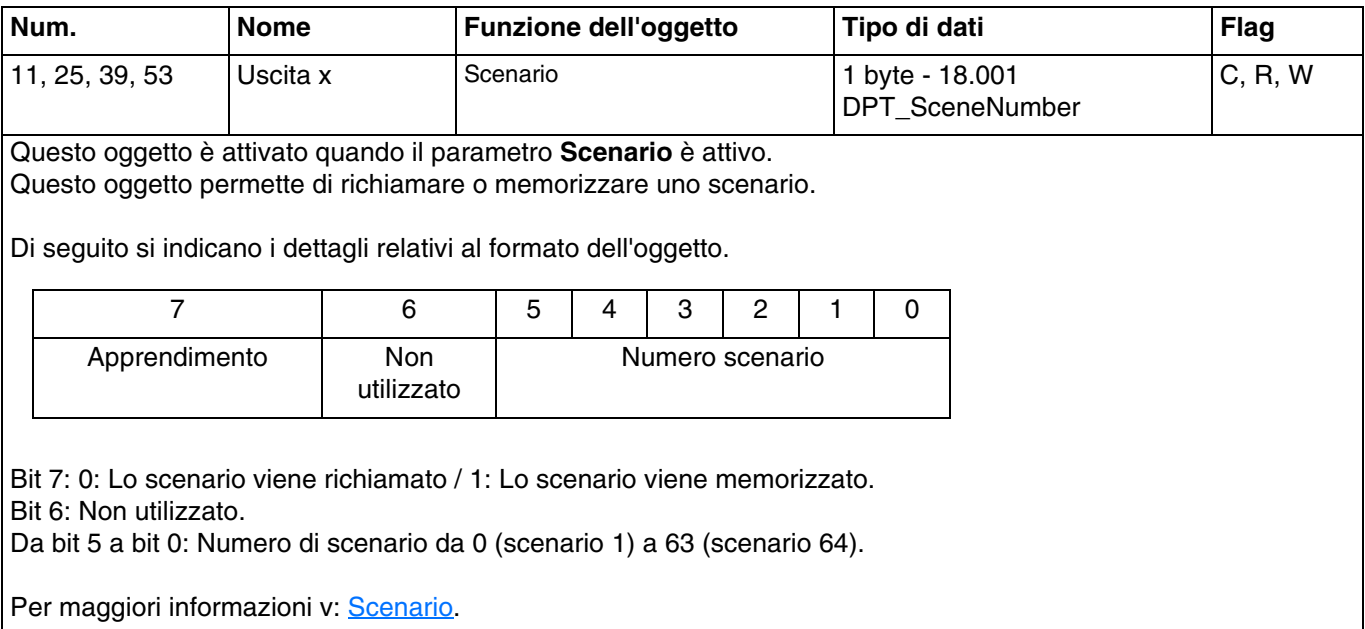

# <span id="page-24-3"></span><span id="page-24-1"></span>**3.2.8 Forzatura**

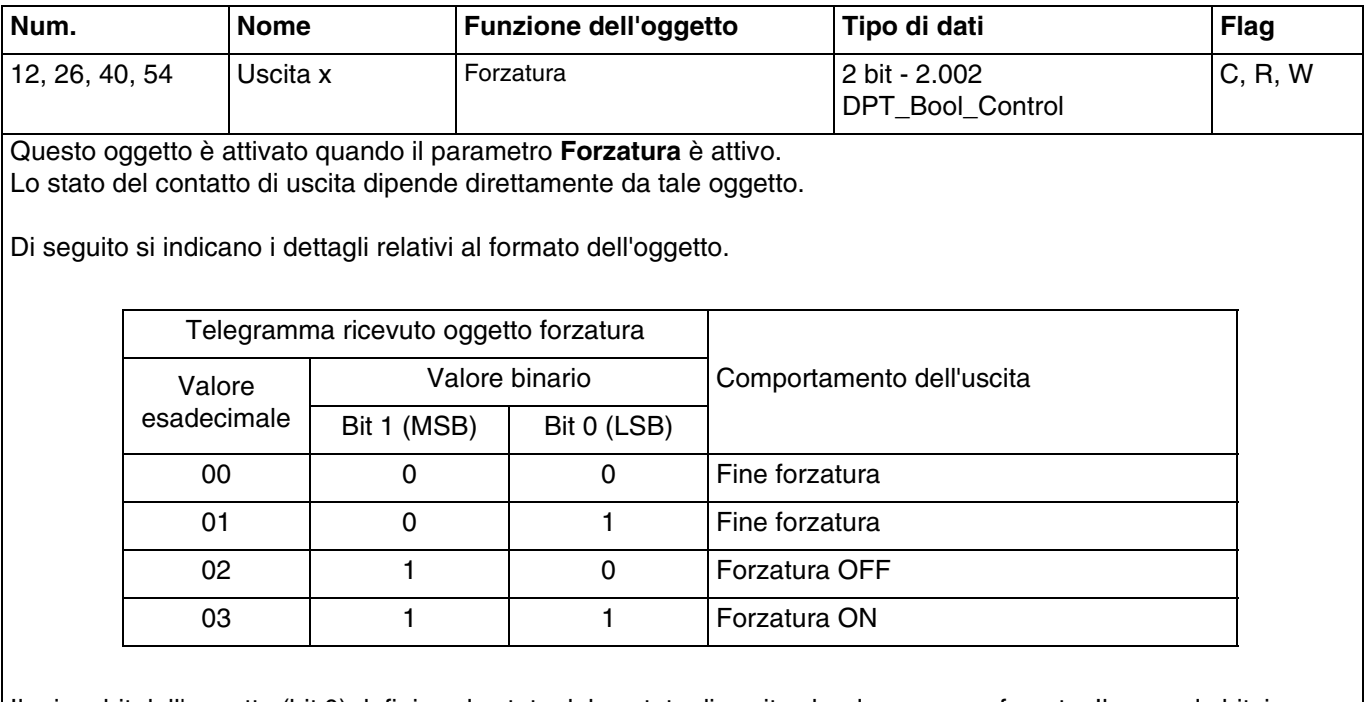

Il primo bit dell'oggetto (bit 0) definisce lo stato del contato di uscita che deve essere forzato. Il secondo bit, invece, attiva o disattiva il controllo di forzatura.

Per maggiori informazioni v: [Forzatura.](#page-13-0)

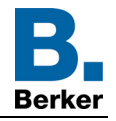

<span id="page-25-0"></span>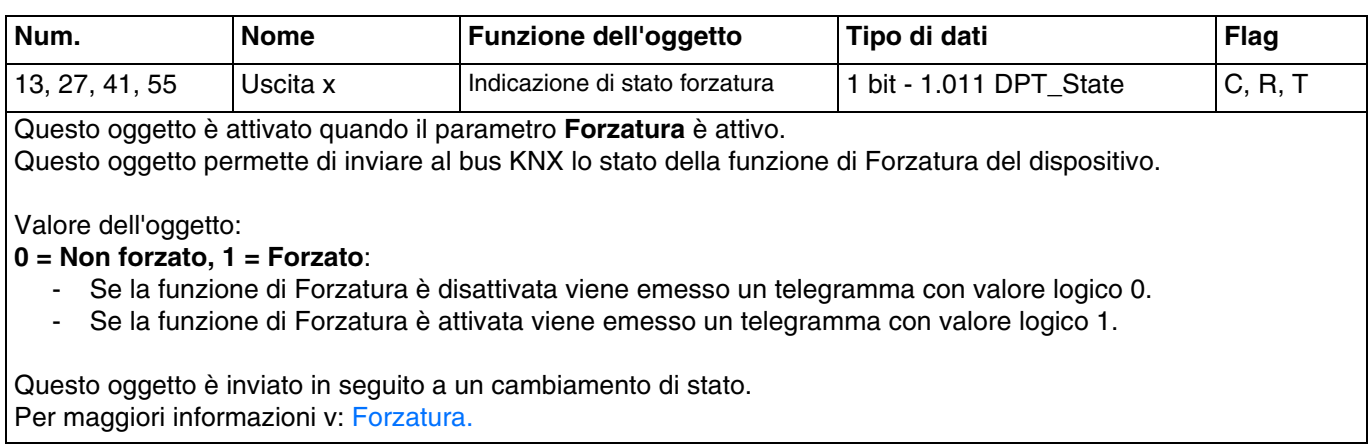

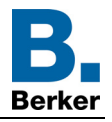

# <span id="page-26-0"></span>**4. Programmazione con Easy Tool**

# <span id="page-26-1"></span>**4.1 Apprendimento del prodotto**

# ■ **8031 21 13: 2-uscita variatore universale 300W**

# Vista del prodotto:

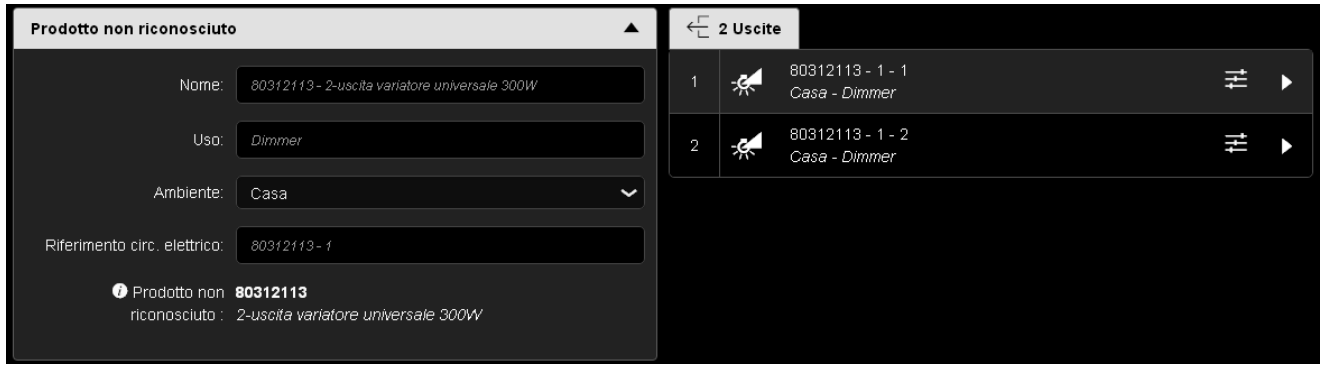

# Vista delle vie:

0 Ingresso

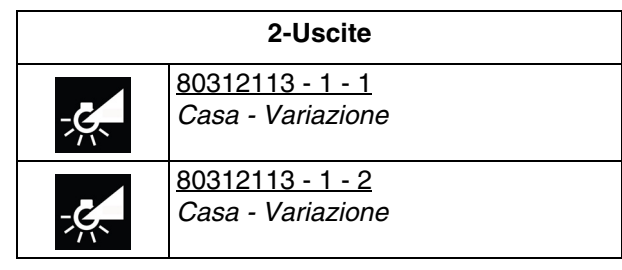

80314124 - 1 - 4 *Casa - Variazione*

# ■ **8031 41 24: 4-uscita variatore universale 300W**

Vista del prodotto:

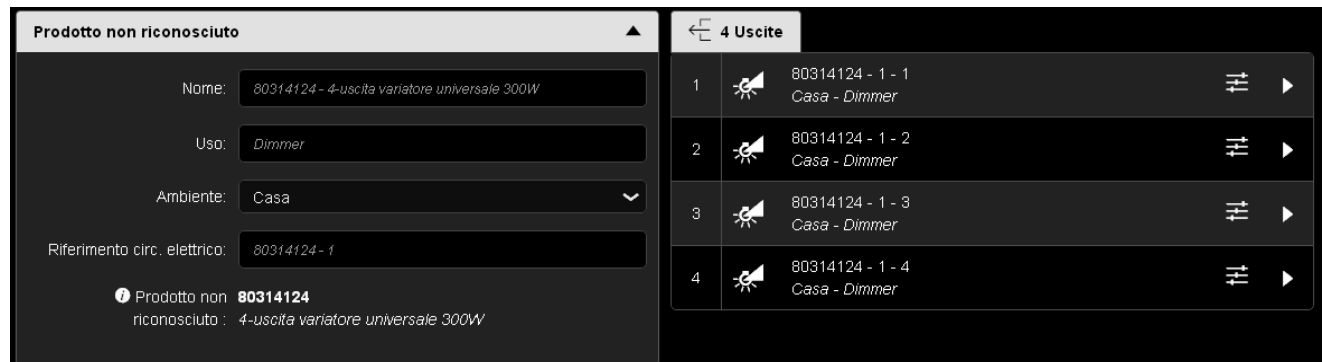

Vista delle vie:

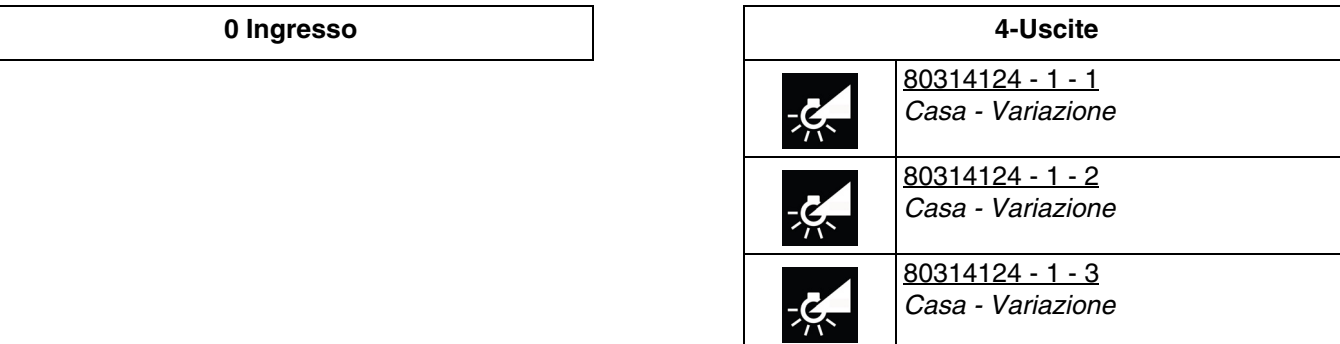

 $-\xi$ 

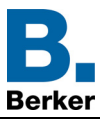

# ■ Parametri del prodotto

La seguente finestra delle impostazioni permette di settare le impostazioni generali relative al prodotto.

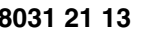

**8031 21 13 8031 41 24**

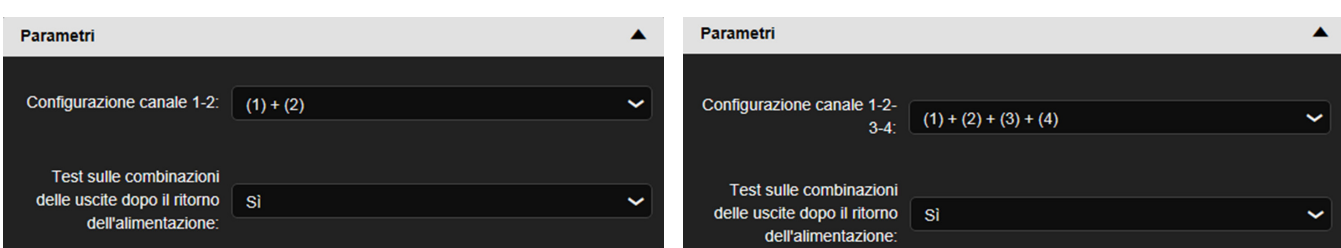

#### ■ Parametri via

La seguente finestra delle impostazioni permette di settare le impostazioni relative alle uscite del dispositivo. I parametri indicati sono disponibili individualmente per ogni uscita.

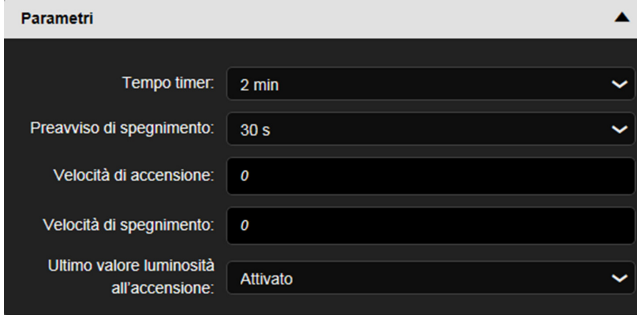

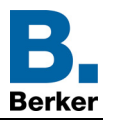

# **4.2 Combinazione delle uscite**

Per permettere la variazione di carichi più potenti, le combinazioni possibili per associare i canali sono molteplici.

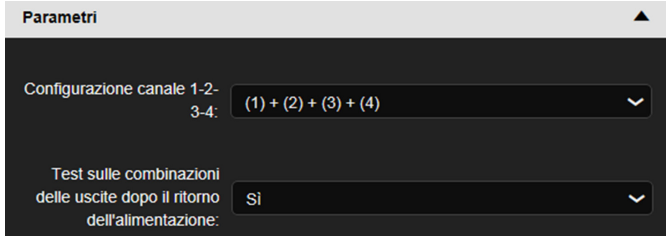

Nella seguente tabella sono descritte le varie combinazioni possibili:

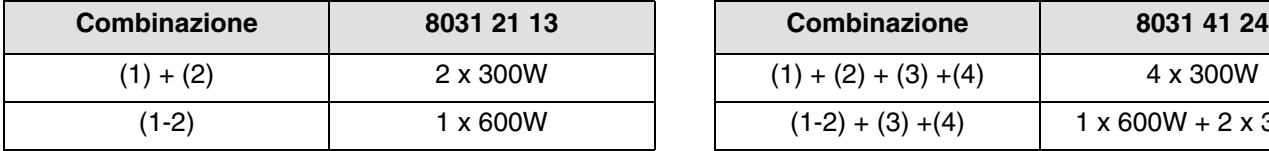

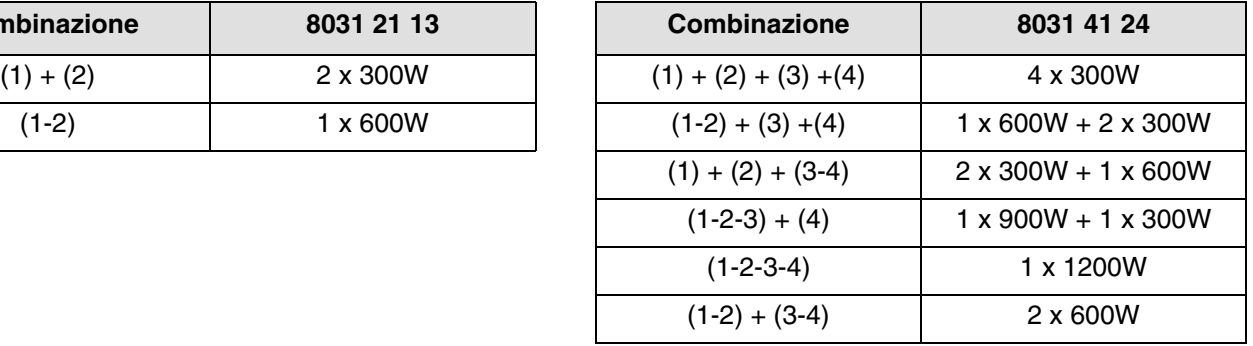

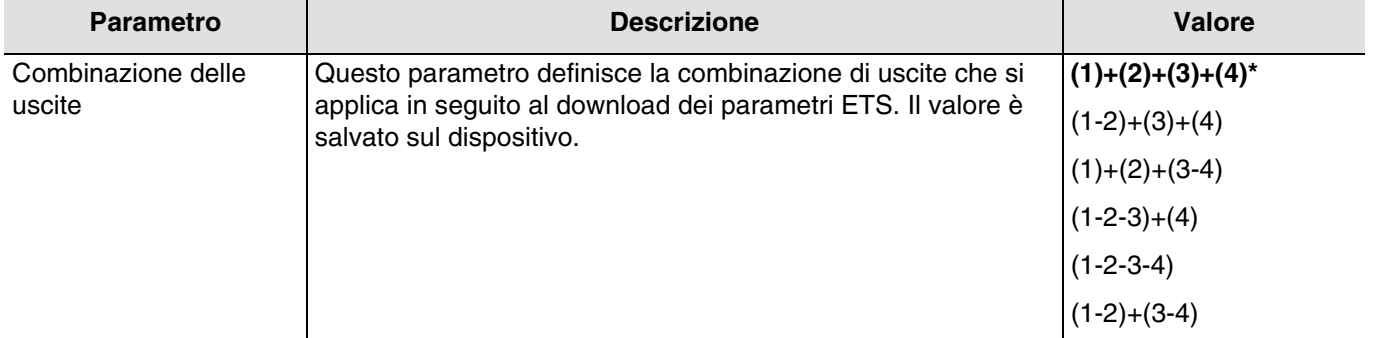

Quando le combinazioni di uscite vengono modificate, gli indirizzi di gruppo impostati in precedenza sono cancellati.

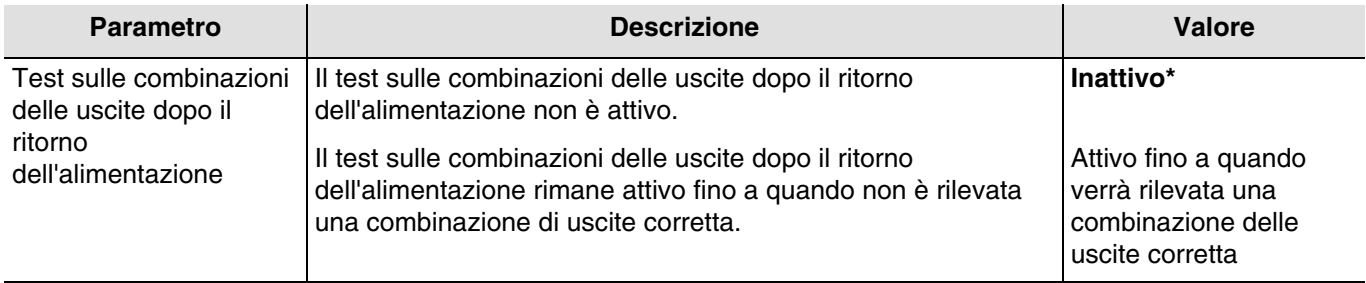

Il dispositivo esegue automaticamente un test per riconoscere il collegamento corrispondente a una delle combinazioni autorizzate.

Quando viene appreso il prodotto, la combinazione di uscite impostata nello strumento di configurazione sarà diversa dalla combinazione rilevata dal dispositivo (tranne combinazione 1+2+3+4). In questo caso il dispositivo non segnalerà nessun guasto.

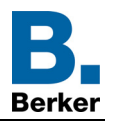

# ■ **Funzioni disponibili**

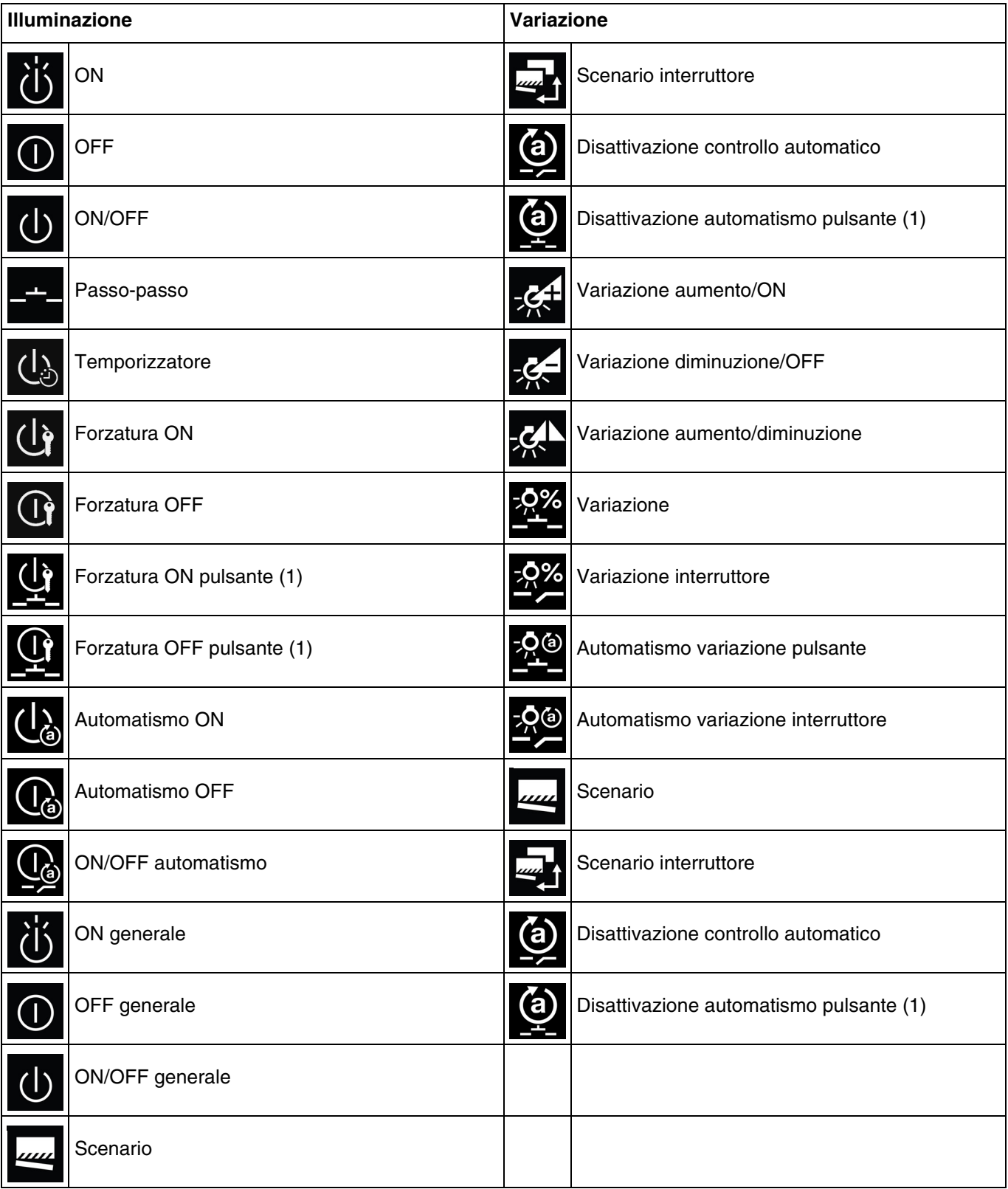

(1) Queste funzioni sono disponibili solo con i prodotti d'ingresso con pulsante che dispongono di led per l'indicazione dello stato.

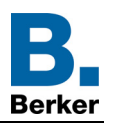

# <span id="page-30-0"></span>**4.3 Funzioni del prodotto**

# <span id="page-30-1"></span>**4.3.1 ON/OFF**

La Funzione ON/OFF permette di attivare e disattivare i circuiti d'illuminazione. L'ordine di comando può provenire da interruttori, pulsanti o altri ingressi di comando.

■ **ON**: permette di accendere il circuito d'illuminazione.

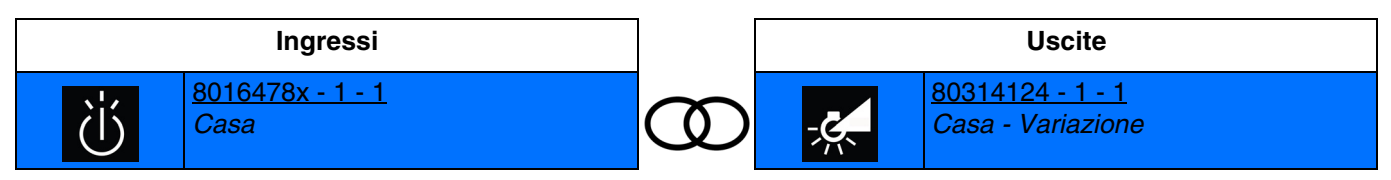

Chiusura del contatto d'ingresso: accensione della luce all'ultimo livello memorizzato Apertura del contatto d'ingresso: nessuna azione

■ **OFF**: permette di spegnere il circuito d'illuminazione.

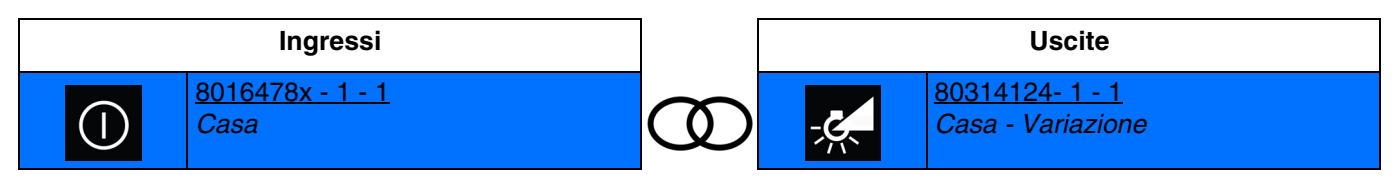

Chiusura del contatto d'ingresso: spegnimento della luce Apertura del contatto d'ingresso: nessuna azione

■ **ON/OFF**: permette di accendere o spegnere il circuito d'illuminazione (interruttore).

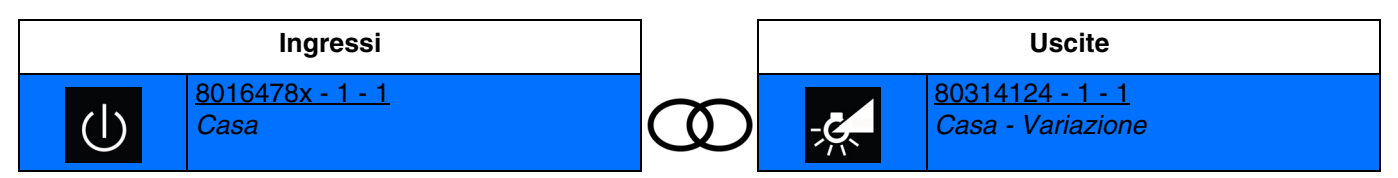

Chiusura del contatto d'ingresso: accensione della luce all'ultimo livello memorizzato Apertura del contatto d'ingresso: Spegnimento della luce

■ **Passo-passo**: permette di invertire lo stato del circuito d'illuminazione.

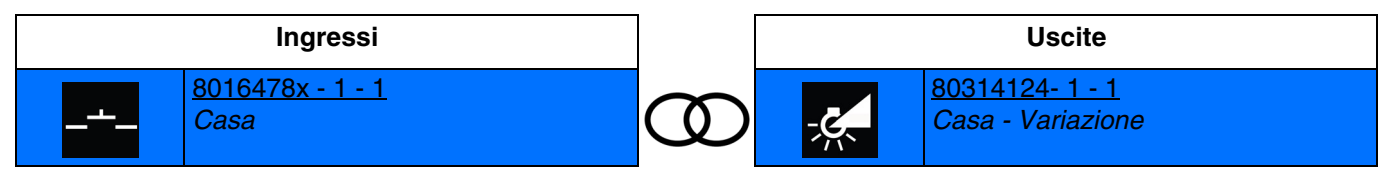

Chiusura del contatto d'ingresso: passaggio da accensione all'ultimo livello memorizzato a spegnimento della luce Successivamente, ogni volta che viene chiuso il contatto, lo stato del contatto di uscita è invertito.

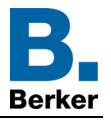

#### <span id="page-31-0"></span>**4.3.2 Variazione relativa o assoluta (Valore luminosità)**

La variazione relativa permette di aumentare o ridurre progressivamente il livello di luminosità in base a un dato valore di luminosità. Per farlo, ad esempio, è possibile premere e tenere premuto il relativo pulsante. La variazione assoluta permette di definire il valore di luminosità in % da raggiungere.

■ Variazione aumento/ON: permette di aumentare il livello dell'uscita.

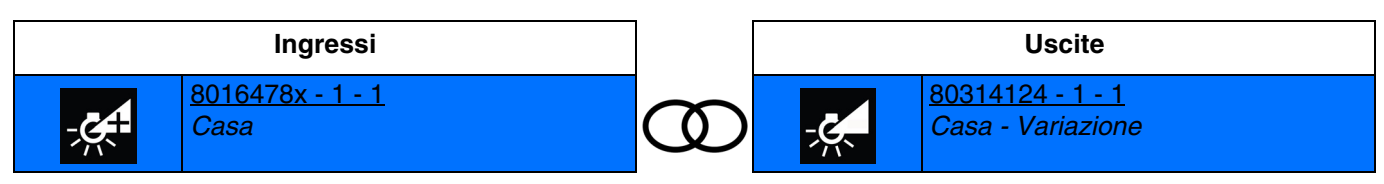

Chiusura breve del contatto d'ingresso: accensione della luce all'ultimo livello memorizzato Chiusura prolungata del contatto d'ingresso: aumento del livello di luminosità

■ Variazione diminuzione/OFF: permette di diminuire il livello dell'uscita

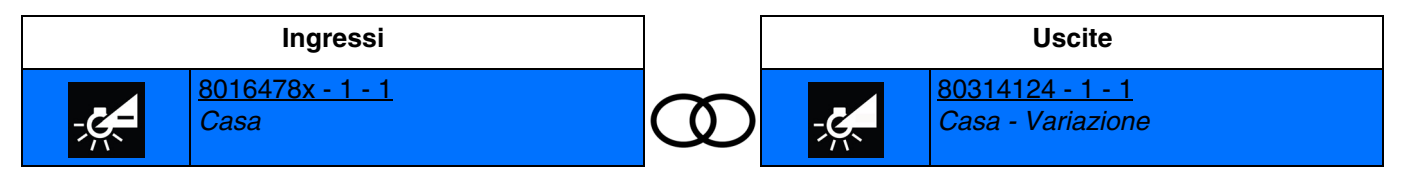

Chiusura breve del contatto d'ingresso: spegnimento della luce

Chiusura prolungata del contatto d'ingresso: diminuzione del livello di luminosità

■ Variazione aumento/diminuzione: permette di far variare la luce con un unico pulsante

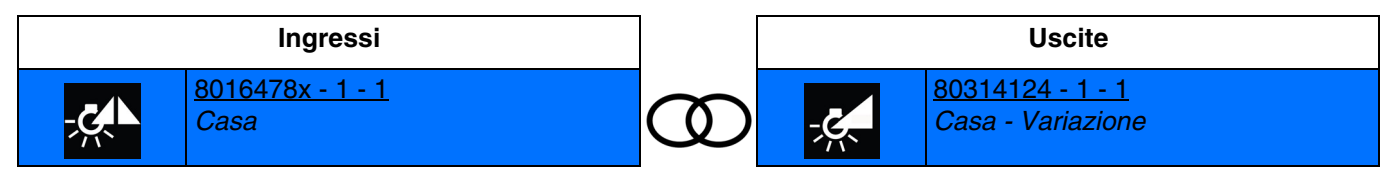

Chiusura breve del contatto d'ingresso: accensione della luce all'ultimo livello memorizzato o spegnimento della luce Chiusura prolungata del contatto d'ingresso: aumento o diminuzione del livello di luminosità

■ **Variazione**: permette di far variare la luce in base a un valore di luminosità predefinito.

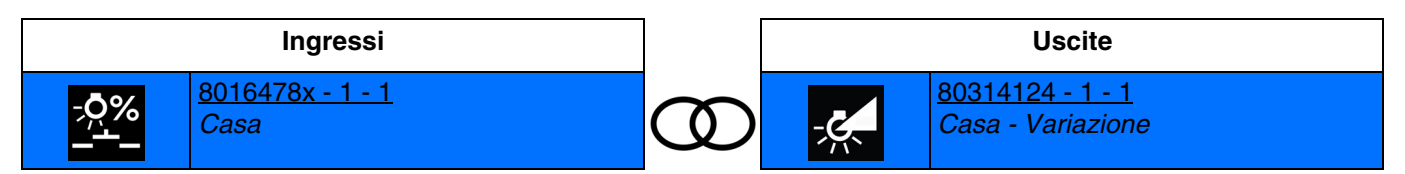

Chiusura del contatto d'ingresso: accensione della luce a un valore di luminosità predefinito Apertura del contatto d'ingresso: nessuna azione

*N.B.: in fase di collegamento occorrerà definire il valore di luminosità per la chiusura del contatto d'ingresso.*

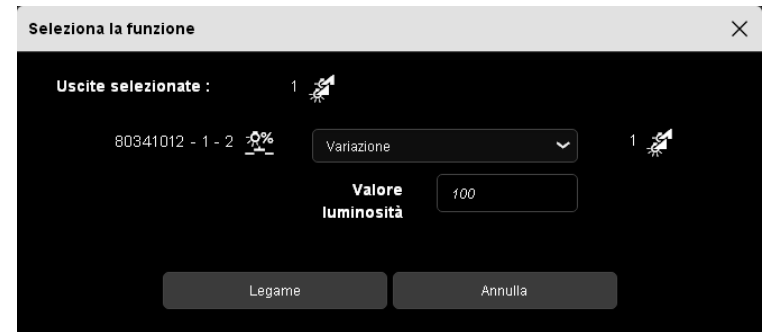

■ **Variazione interruttore**: permette di far variare la luce in base a due diversi valori di luminosità a seconda che il contatto d'ingresso sia aperto o chiuso.

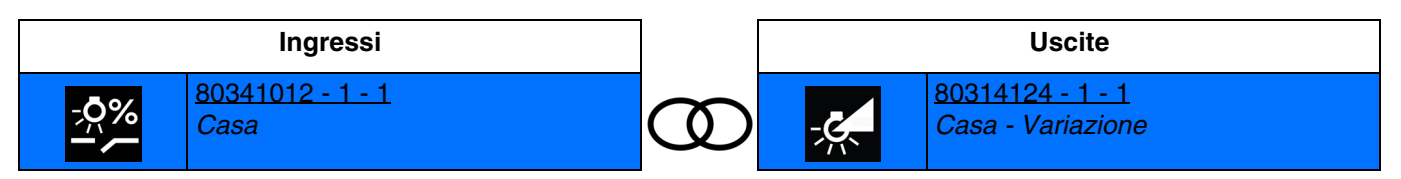

Chiusura del contatto d'ingresso: accensione della luce al valore di luminosità 1 Apertura del contatto d'ingresso: accensione della luce al valore di luminosità 2

*N.B.: in fase di collegamento occorrerà definire i valori di luminosità per l'apertura e la chiusura del contatto d'ingresso.*

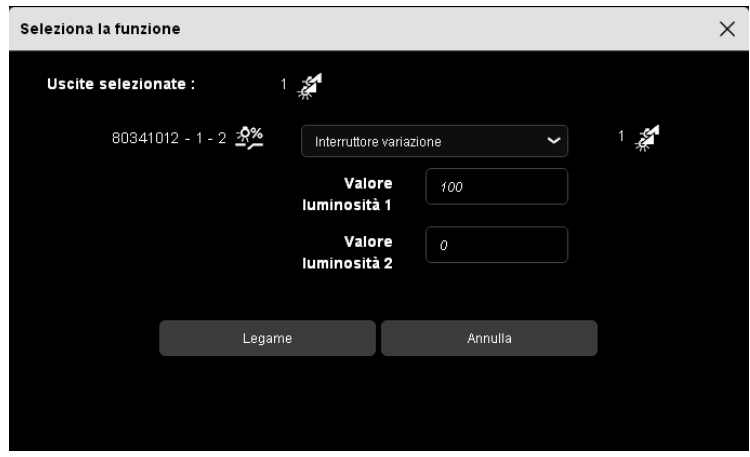

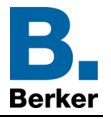

#### <span id="page-33-0"></span>**4.3.3 Velocità di accensione (soft ON) - Velocità di spegnimento (soft OFF)**

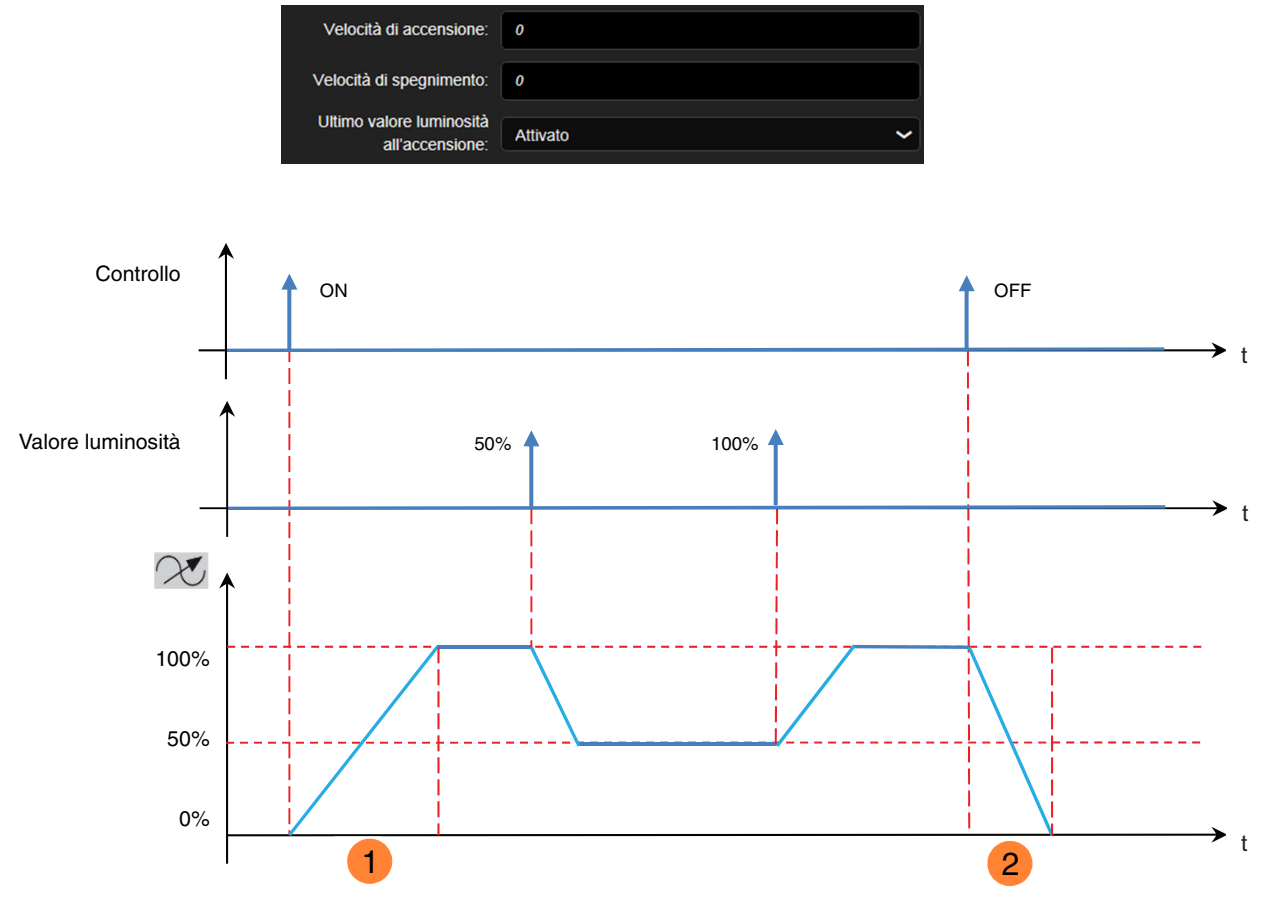

Velocità di accensione (soft ON) **1**

Velocità di spegnimento (soft OFF) **2**

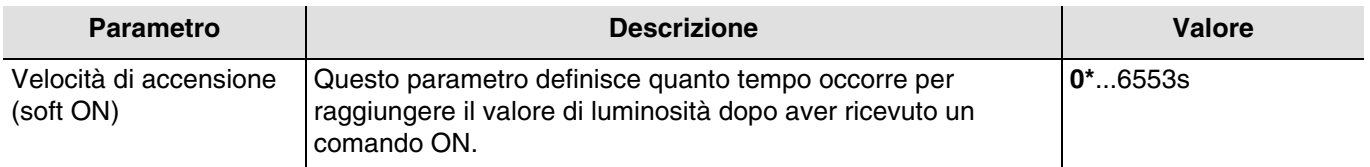

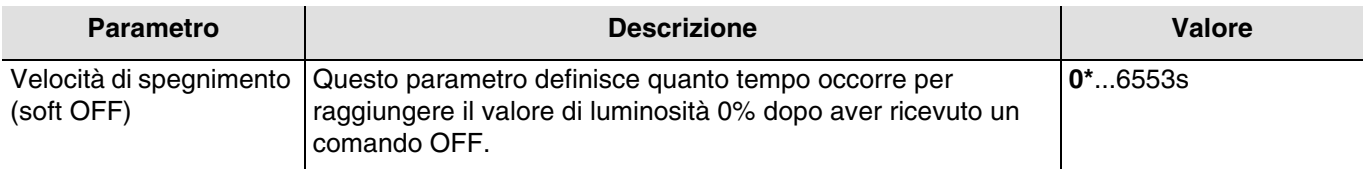

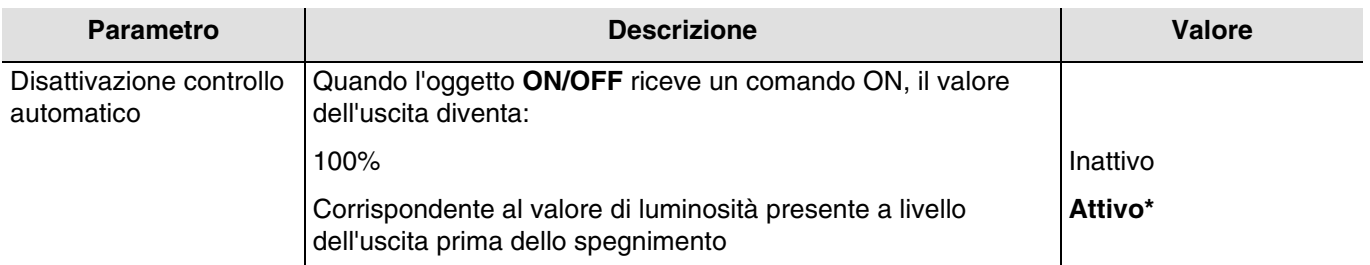

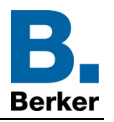

#### <span id="page-34-0"></span>**4.3.4 Temporizzatore**

La funzione Temporizzatore permette di accendere un circuito di illuminazione per una durata di tempo regolabile. La temporizzazione può essere interrotta prima del termine della durata stabilita. Un preavviso di spegnimento regolabile segnala la fine della temporizzazione dividendo per due il livello di luminosità.

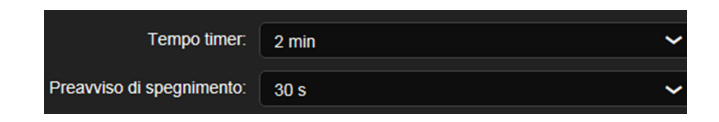

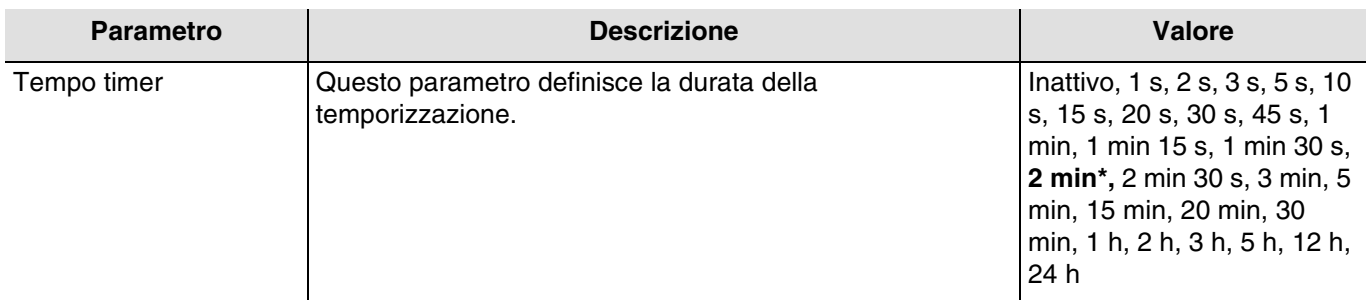

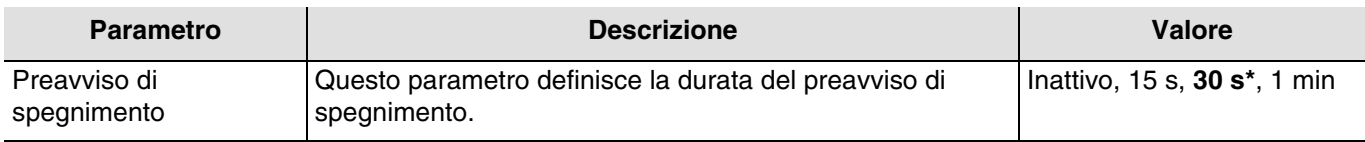

#### **Principio di funzionamento**:

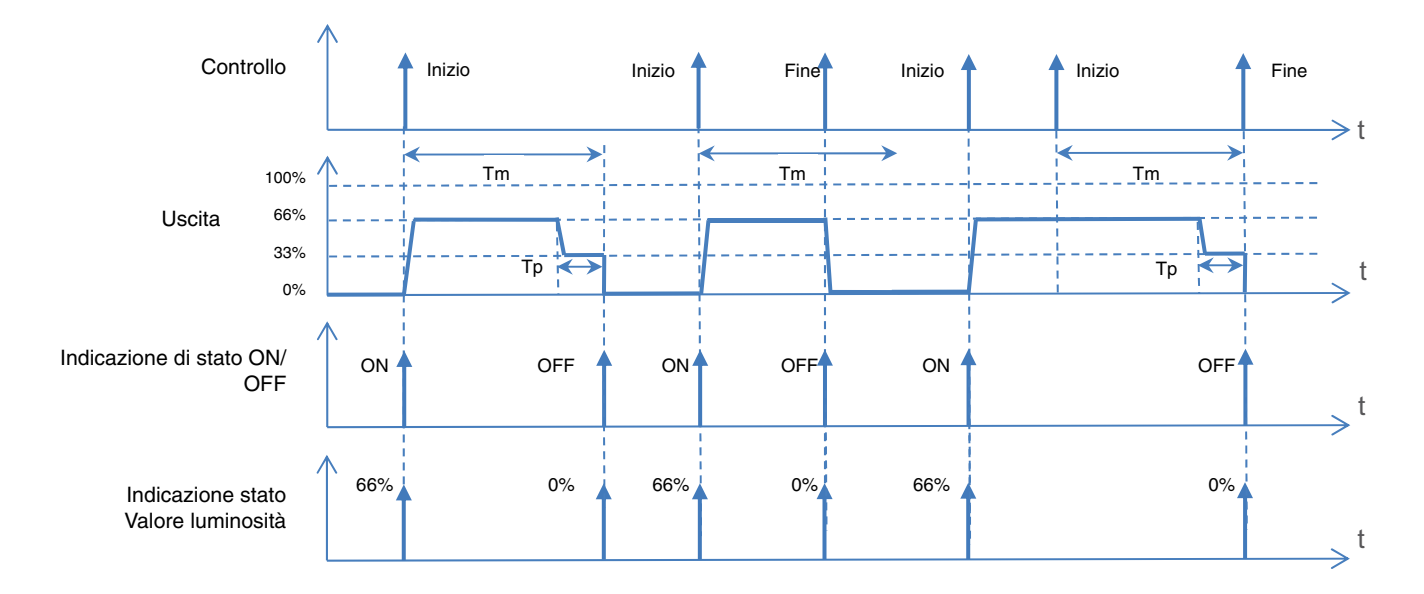

Tm: Tempo timer Tp: Durata del preavviso

*N.B.: se la durata del preavviso di spegnimento è superiore alla durata impostata per la temporizzazione il preavviso di spegnimento non sarà inviato.*

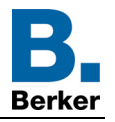

# ■ Collegamento:

La funzione Temporizzatore permette di accendere un circuito di illuminazione per una durata di tempo regolabile.

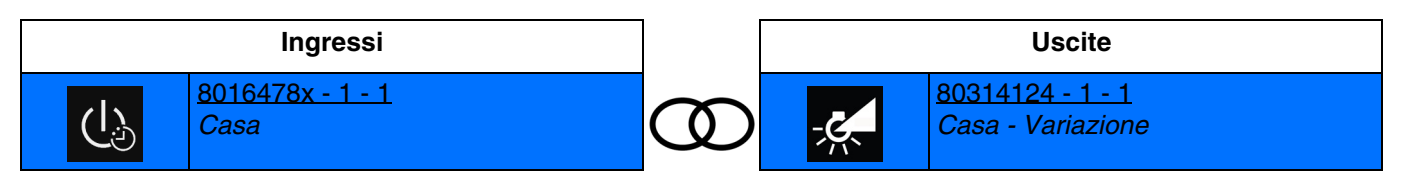

Chiusura breve del contatto d'ingresso: accensione temporizzata della luce all'ultimo livello memorizzato

#### Interruzione della temporizzazione:

Chiusura prolungata del contatto d'ingresso: arresto della temporizzazione in corso e spegnimento della luce

*N.B.: in fase di collegamento è possibile definire la durata della temporizzazione.*

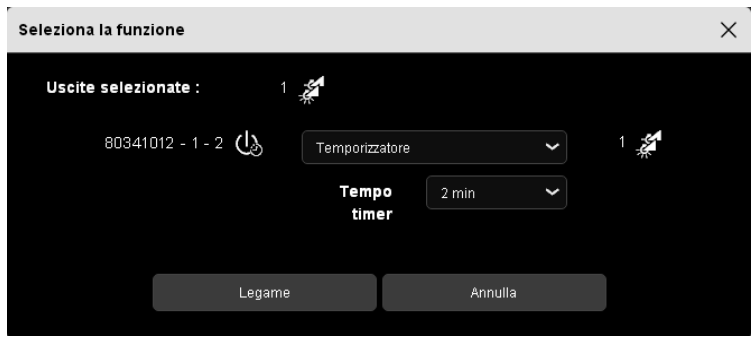

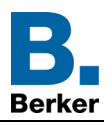

# <span id="page-36-0"></span>**4.3.5 Forzatura**

La funzione Forzatura consente di forzare un'uscita in uno stato definito. Priorità: **Forzatura** > Funzione di base. Gli altri comandi saranno riattivabili solo dopo il comando di fine forzatura.

Al termine della forzatura l'uscita torna allo stato precedente la forzatura stessa (Funzione memorizzazione).

## **Principio di funzionamento**:

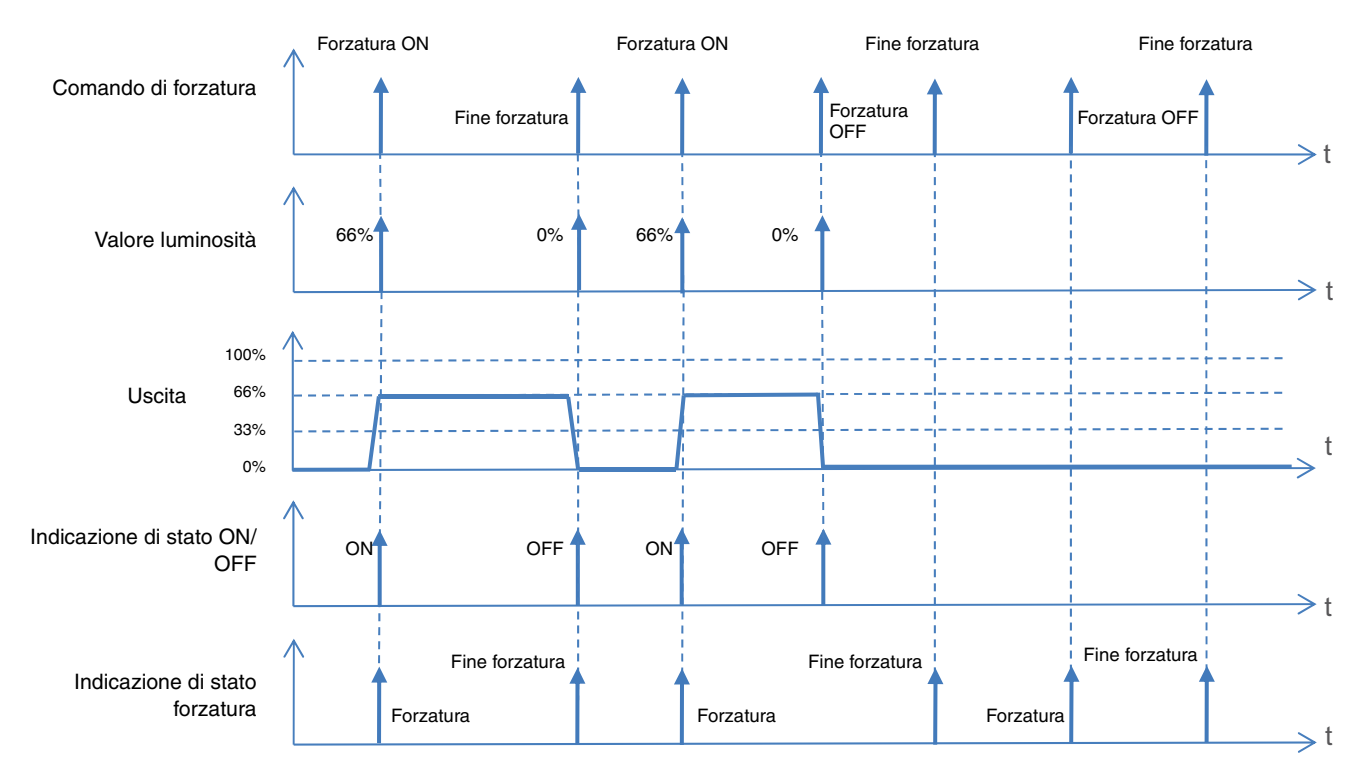

*N.B.: il valore di luminosità per la forzatura on corrisponde all'ultimo livello memorizzato.*

- Collegamenti
	- **Forzatura ON**: permette di forzare il circuito d'illuminazione mantenendolo acceso.

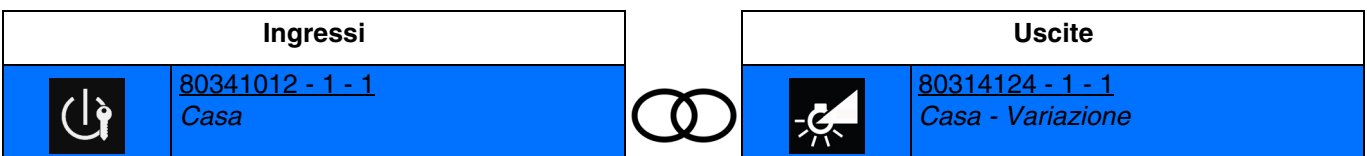

Chiusura del contatto d'ingresso: accensione della luce all'ultimo livello memorizzato Apertura del contatto d'ingresso: fine forzatura

- **Forzatura ON pulsante**: permette di usare il pulsante per forzare il circuito d'illuminazione e mantenerlo acceso.

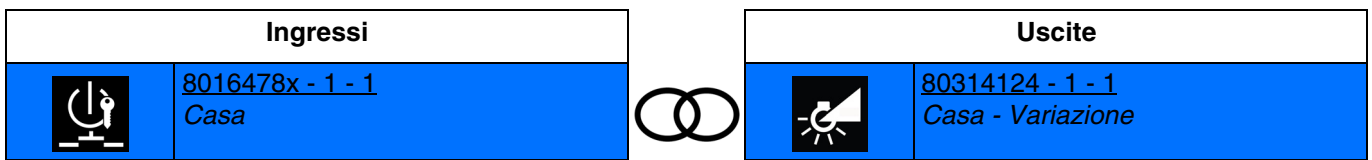

Chiusura del contatto d'ingresso: accensione della luce all'ultimo livello memorizzato Apertura del contatto d'ingresso: nessuna azione

Chiudendo nuovamente il contatto d'ingresso si provoca la fine della forzatura.

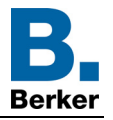

- **Forzatura OFF**: permette di forzare il circuito d'illuminazione mantenendolo spento.

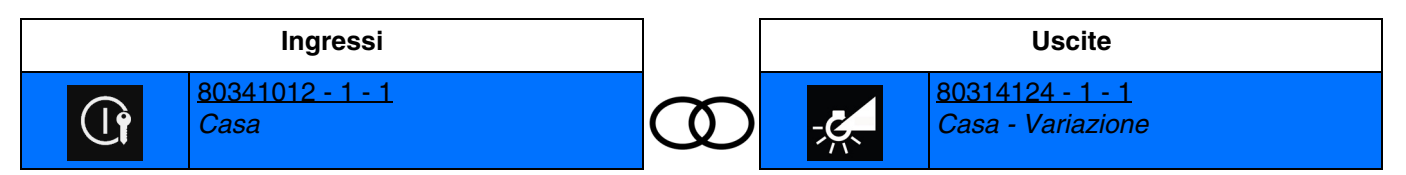

Chiusura del contatto d'ingresso: spegnimento della luce Apertura del contatto d'ingresso: fine forzatura

- **Forzatura OFF pulsante**: permette di usare il pulsante per forzare il circuito d'illuminazione e mantenerlo spento.

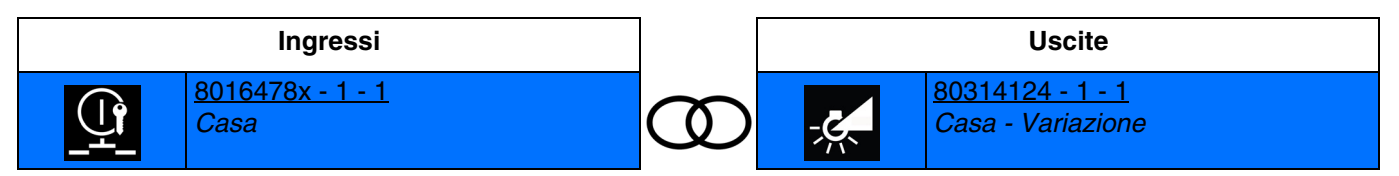

Chiusura del contatto d'ingresso: spegnimento della luce

Apertura del contatto d'ingresso: nessuna azione

Chiudendo nuovamente il contatto d'ingresso si provoca la fine della forzatura.

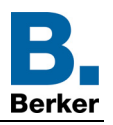

## <span id="page-38-0"></span>**4.3.6 Controllo automatico**

La funzione Automatismo consente di comandare un'uscita parallelamente alla funzione ON/OFF. Le due funzioni hanno lo stesso livello di priorità. L'ultimo comando ricevuto agisce sullo stato dell'uscita. Per attivare e disattivare l'automatismo viene utilizzato un oggetto di comando supplementare.

*Esempio: quando l'uscita è comandata tramite pulsante e parallelamente tramite automatismo (temporizzatore, interruttore crepuscolare, stazione meteo, ecc.), se serve, per comodità, è possibile disattivare l'automatismo (vacanze, giorni festivi, ecc.).*

#### **Principio di funzionamento**:

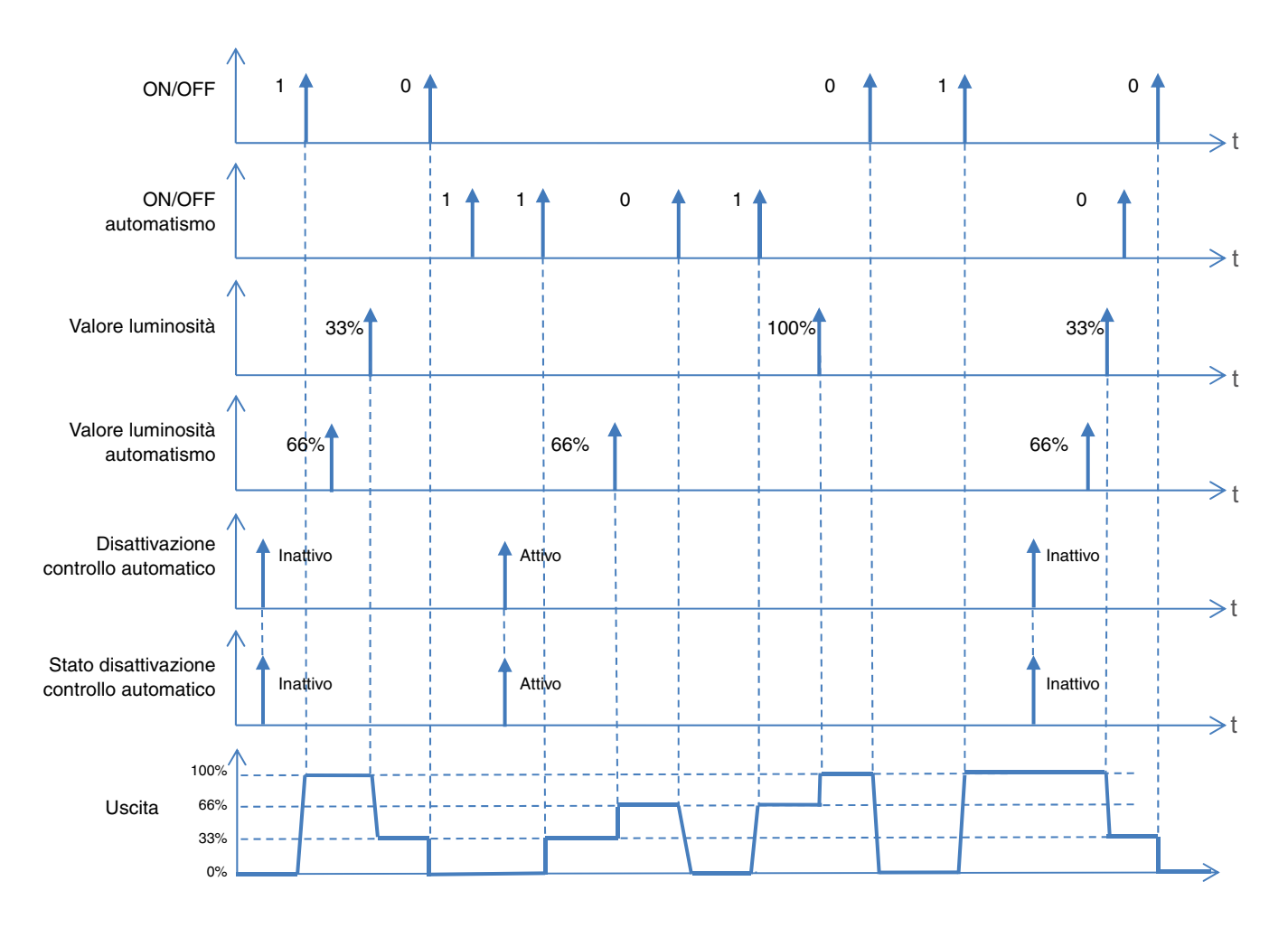

**Collegamenti** 

Automatismo ON: permette di accendere il circuito d'illuminazione tramite l'automatismo.

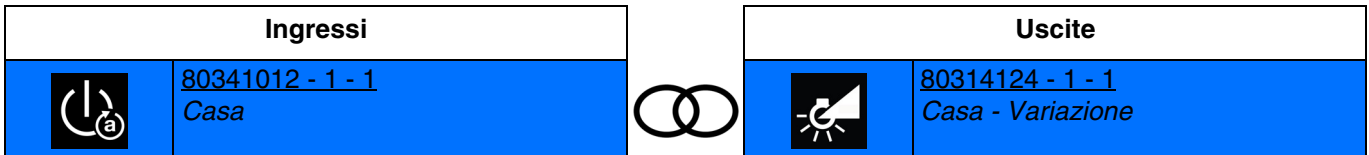

Chiusura del contatto d'ingresso: accensione della luce all'ultimo livello memorizzato Apertura del contatto d'ingresso: nessuna azione

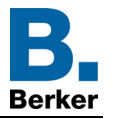

- **Automatismo OFF**: permette di accendere il circuito d'illuminazione tramite l'automatismo.

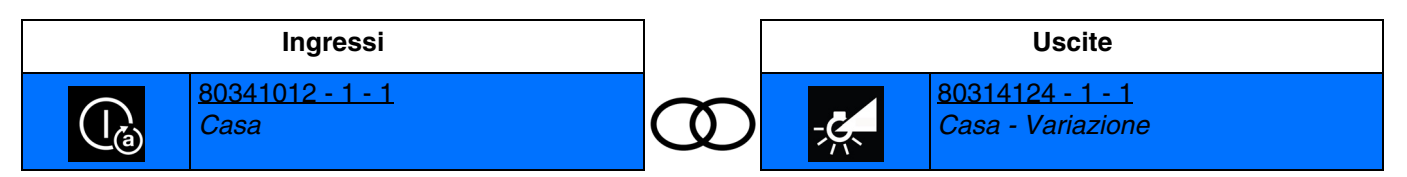

Chiusura del contatto d'ingresso: spegnimento della luce Apertura del contatto d'ingresso: nessuna azione

- **ON/OFF automatismo**: permette di accendere o spegnere il circuito d'illuminazione tramite l'automatismo (interruttore).

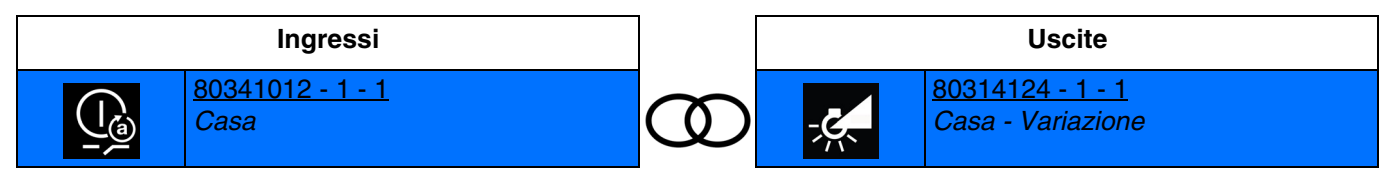

Chiusura del contatto d'ingresso: accensione della luce all'ultimo livello memorizzato Apertura del contatto d'ingresso: spegnimento della luce

- **Automatismo variazione pulsante**: permette di far variare la luce in base a un valore di luminosità predefinito tramite l'automatismo.

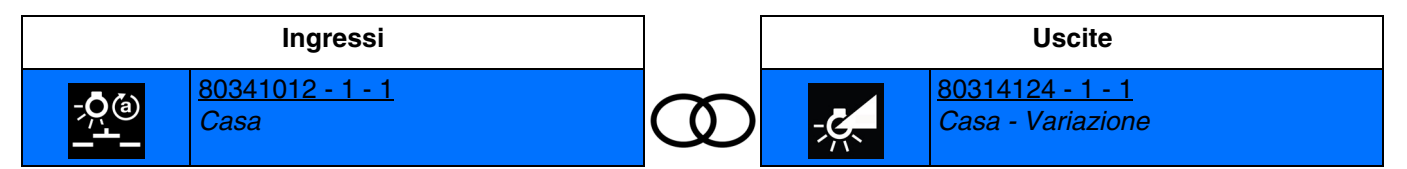

Chiusura del contatto d'ingresso: accensione della luce all'ultimo livello memorizzato Apertura del contatto d'ingresso: spegnimento della luce

*N.B.: in fase di collegamento occorrerà definire il valore di luminosità per la chiusura del contatto d'ingresso.*

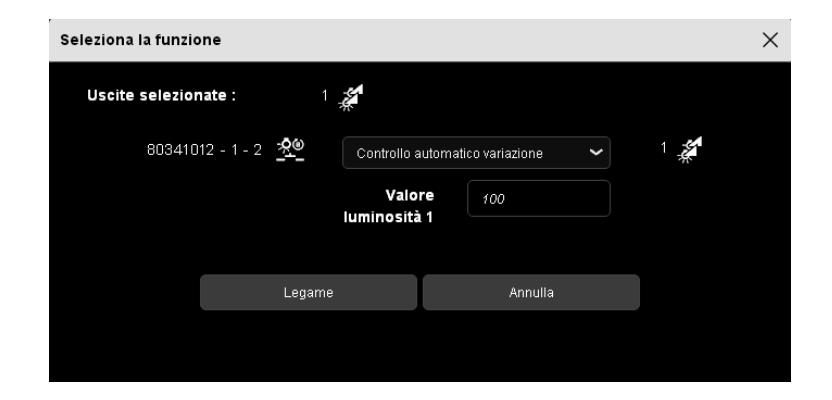

- **Automatismo variazione interruttore**: permette di far variare la luce tramite l'automatismo in base a due diversi valori di luminosità predefiniti a seconda che il contatto d'ingresso sia aperto o chiuso.

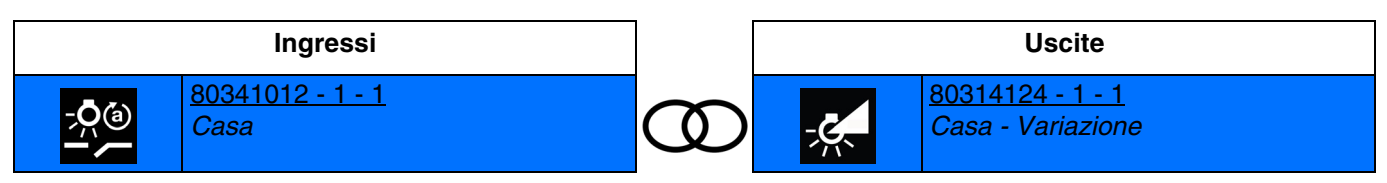

Chiusura del contatto d'ingresso: accensione della luce al valore di luminosità 1 Apertura del contatto d'ingresso: accensione della luce al valore di luminosità 2

*N.B.: in fase di collegamento occorrerà definire i valori di luminosità per l'apertura e la chiusura del contatto d'ingresso.*

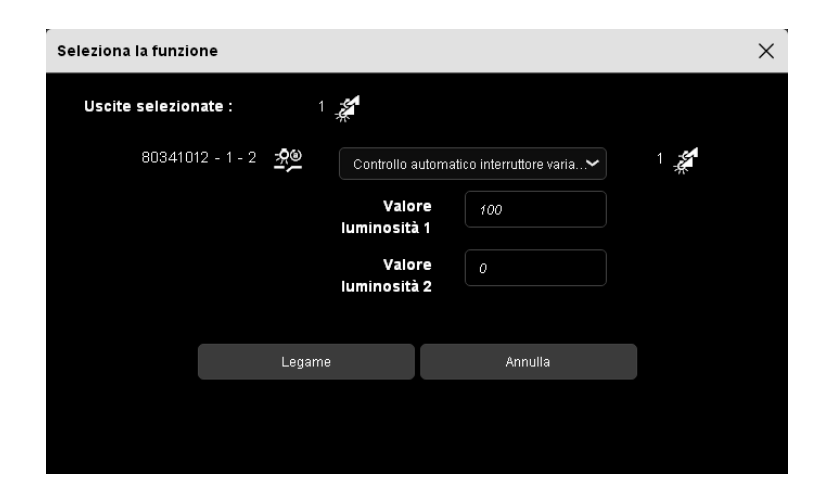

- **Disattivazione controllo automatico**: permette di disattivare l'automatismo.

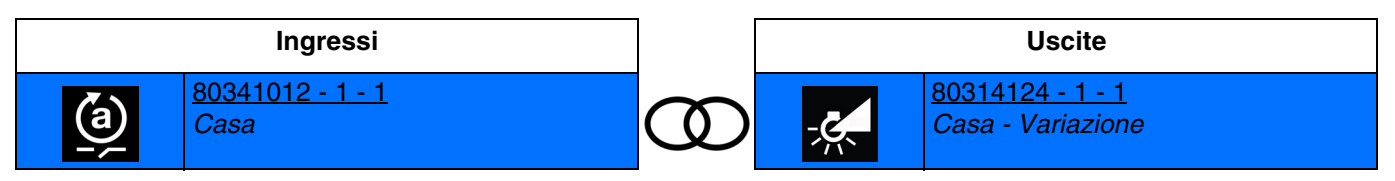

Chiusura del contatto d'ingresso: automatismo disattivato Apertura del contatto d'ingresso: automatismo attivato

- **Disattivazione automatismo pulsante**: Permette di disattivare l'automatismo tramite il pulsante.

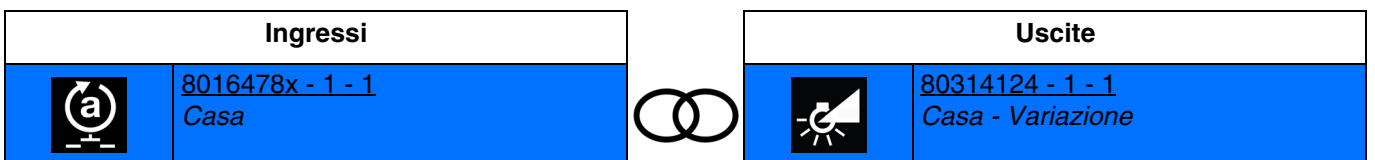

Chiusura del contatto d'ingresso: automatismo disattivato

Apertura del contatto d'ingresso: nessuna azione

Chiudendo nuovamente il contatto d'ingresso si provoca l'attivazione dell'automatismo.

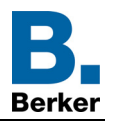

# <span id="page-41-0"></span>**4.3.7 ON/OFF generale**

La funzione ON/OFF generale permette di attivare e disattivare un insieme di circuiti d'illuminazione. Contrariamente alla funzione ON/OFF, non comunica lo stato del comando illuminazione.

In genere, per evitare di saturare il numero di collegamenti, la funzione è utilizzata con pulsanti completi di spia. Si consiglia di utilizzare la funzione solo per un numero di circuiti d'illuminazione superiore a 20.

L'ordine di comando può provenire da interruttori, pulsanti o altri ingressi di comando.

■ **ON generale**: permette di accendere un insieme di circuiti d'illuminazione.

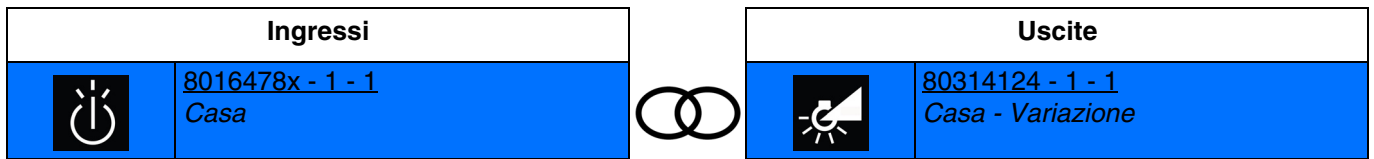

Chiusura del contatto d'ingresso: accensione della luce all'ultimo livello memorizzato Apertura del contatto d'ingresso: nessuna azione

■ **OFF generale**: permette di spegnere un insieme di circuiti d'illuminazione.

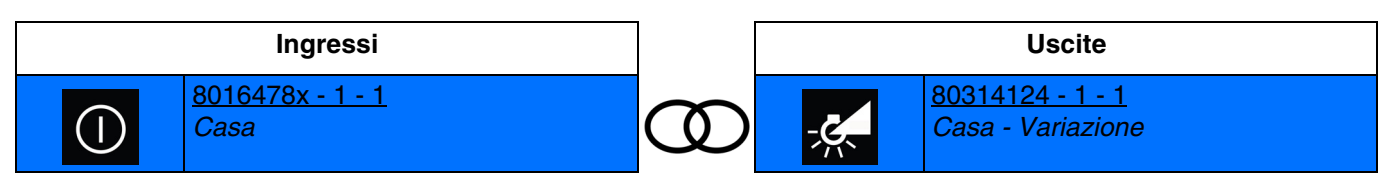

Chiusura del contatto d'ingresso: spegnimento della luce Apertura del contatto d'ingresso: nessuna azione

■ **ON/OFF generale**: permette di accendere o spegnere un insieme di circuiti d'illuminazione (interruttore).

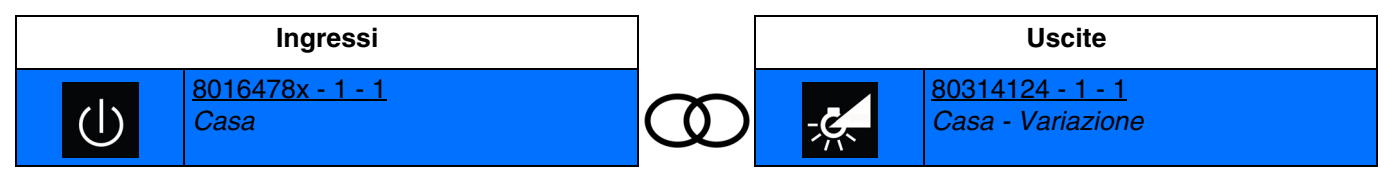

Chiusura del contatto d'ingresso: accensione della luce all'ultimo livello memorizzato Apertura del contatto d'ingresso: Spegnimento della luce

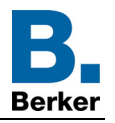

# <span id="page-42-0"></span>**4.3.8 Scenario**

La funzione Scenario permette di raggruppare un insieme di uscite per metterle in uno stato predefinito parametrizzabile. Ogni uscita può essere integrata in 8 scenari diversi.

# **Principio di funzionamento**:

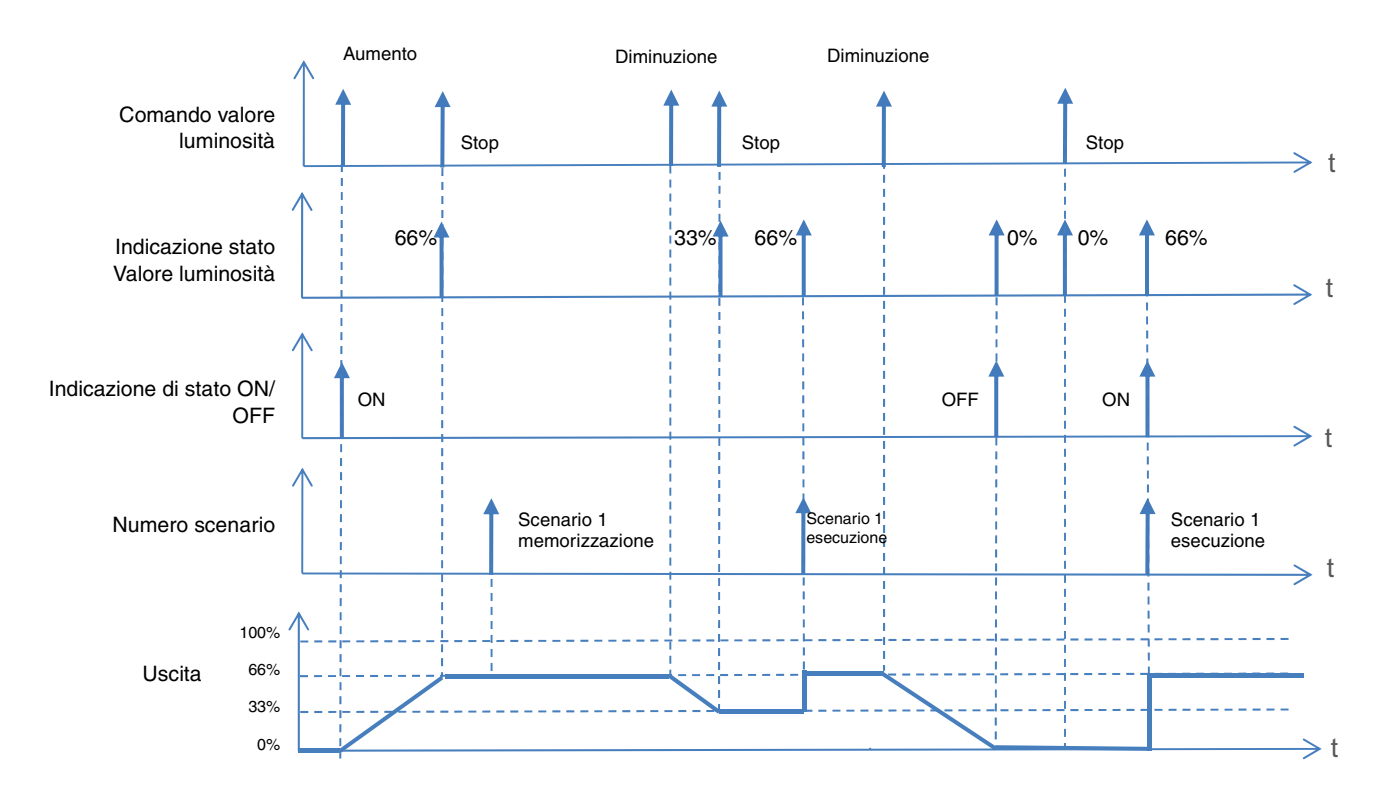

# **Apprendimento e memorizzazione degli scenari**

Questa procedura consente di modificare e memorizzare uno scenario. Ad esempio, azionando direttamente i pulsanti installati nel locale oppure inviando il valore proveniente da un'interfaccia di visualizzazione.

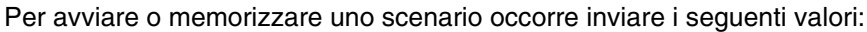

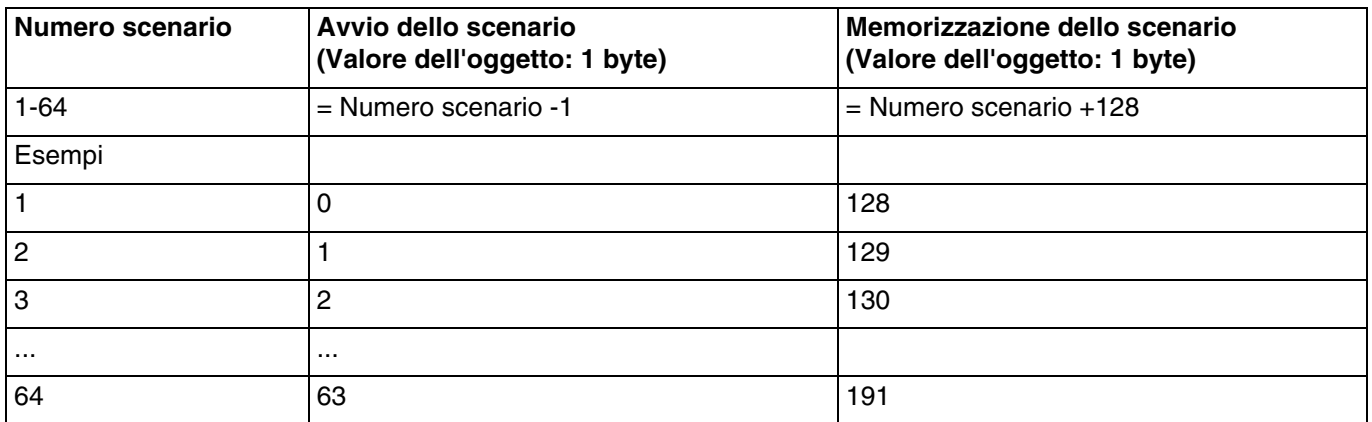

Memorizzazione di uno scenario tramite pulsante installato nel locale.

- Attivare lo scenario premendo brevemente il trasmettitore che attiva lo scenario stesso.
- Impostare le uscite (Illuminazione, Tapparelle, ecc.) sullo stato desiderato agendo sui comandi locali usati solitamente (pulsante, telecomando, ecc.).
- Memorizzare lo stato delle uscite premendo e tenendo premuto per più di 5 s il trasmettitore che attiva lo scenario. L'avvenuta memorizzazione è segnalata dalla momentanea attivazione delle uscite.

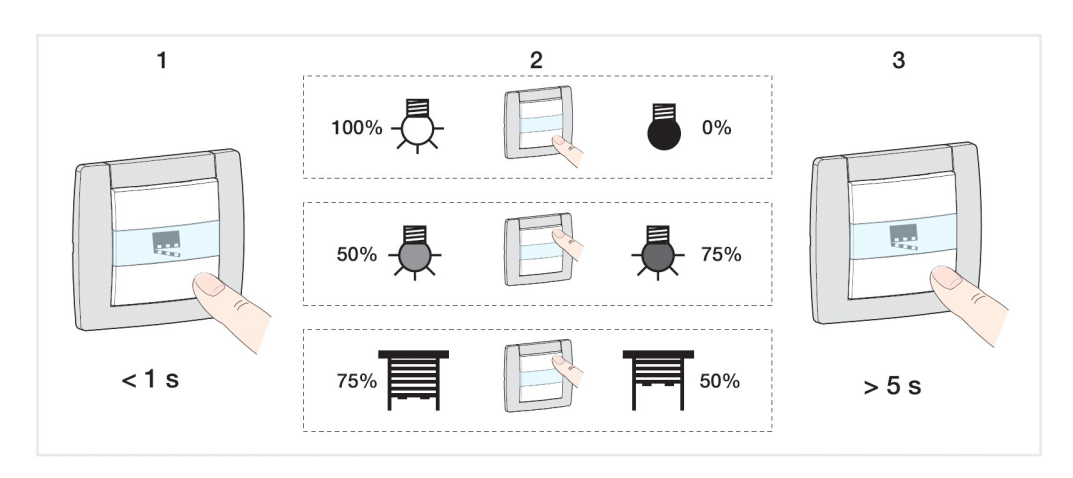

#### **Apprendimento e memorizzazione sul prodotto**

Questa procedura consente di modificare lo scenario agendo direttamente sui pulsanti che si trovano sulla parte anteriore dei prodotti.

- Attivare lo scenario premendo brevemente il pulsante installato nel locale che attiva lo scenario stesso,
- Porre il variatore in modalità Manu e disporre le uscite nello stato desiderato premendo i pulsanti a esse associati,
- Tornare alla modalità Auto,
- Memorizzare lo scenario tenendo premuto il pulsante che lo attiva per più di 5 s,
- L'avvenuta memorizzazione viene notificata tramite l'inversione dello stato delle uscite itneressate per 3 s.
- Collegamenti
	- **Scenario**: lo scenario è attivato premendo il pulsante.

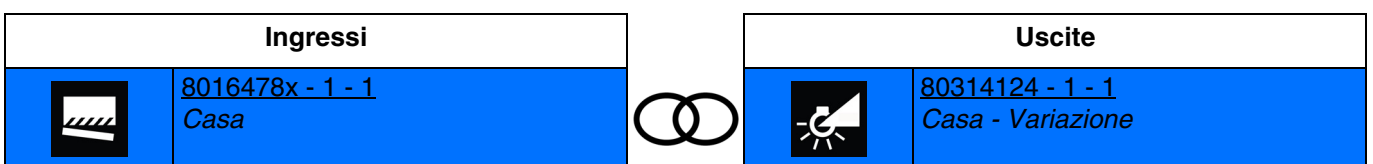

Chiusura del contatto d'ingresso: attivazione dello scenario Apertura del contatto d'ingresso: nessuna azione

*N.B.: in fase di collegamento occorrerà definire il numero dello scenario per la chiusura del contatto d'ingresso.*

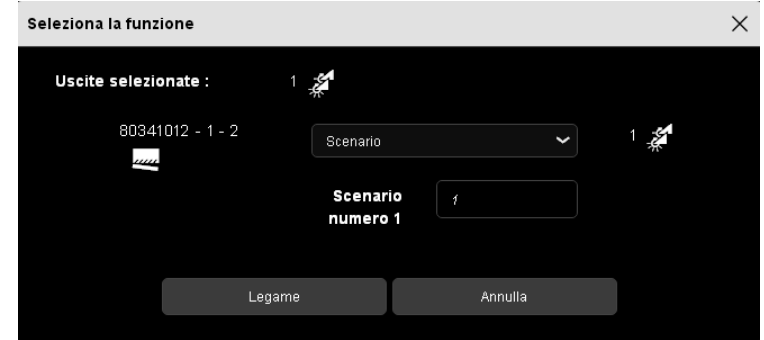

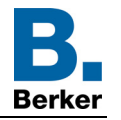

- **Scenario interruttore**: lo scenario è attivato in base all'apertura o alla chiusura del contatto d'ingresso.

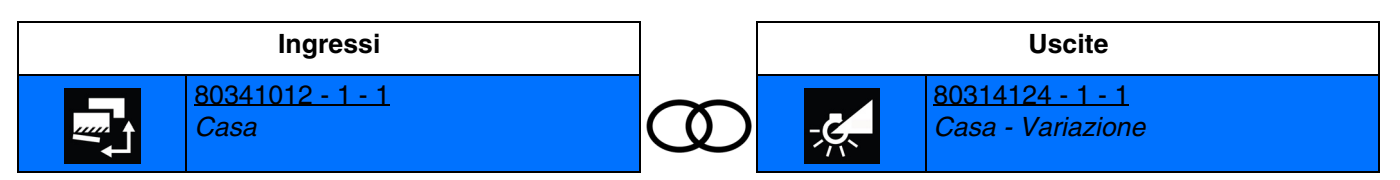

Chiusura del contatto d'ingresso: attivazione dello scenario 1 Apertura del contatto d'ingresso: attivazione dello scenario 2

*N.B.: in fase di collegamento occorrerà definire il numero dello scenario per la chiusura e per l'apertura del contatto d'ingresso.*

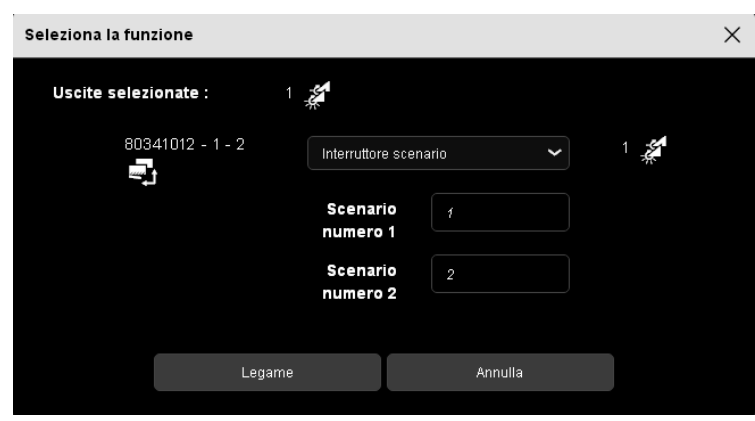

# <span id="page-45-0"></span>**5. Appendice**

# <span id="page-45-1"></span>**5.1 Specifiche**

# <span id="page-45-2"></span>**5.1.1 8031 21 13**

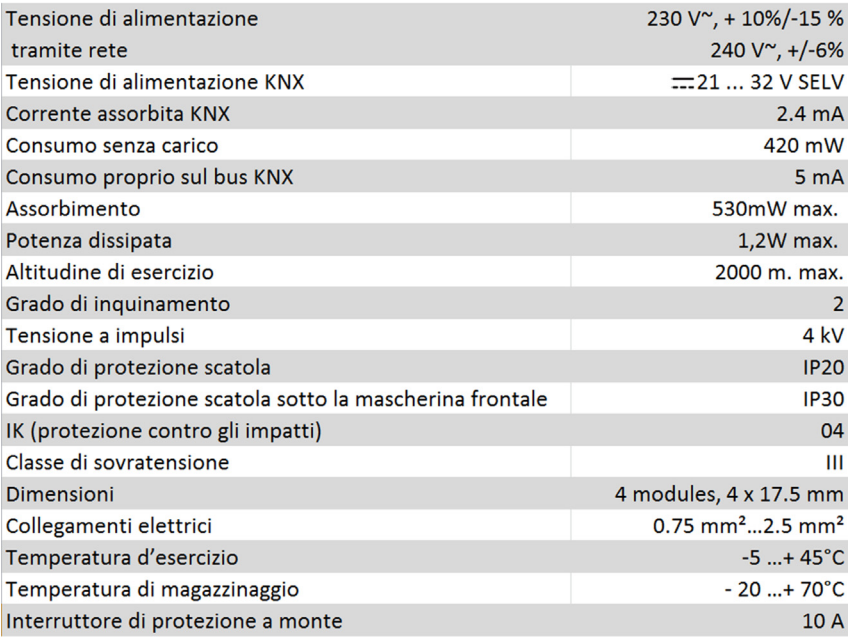

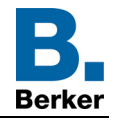

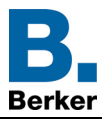

# <span id="page-46-0"></span>**5.1.2 8031 41 24**

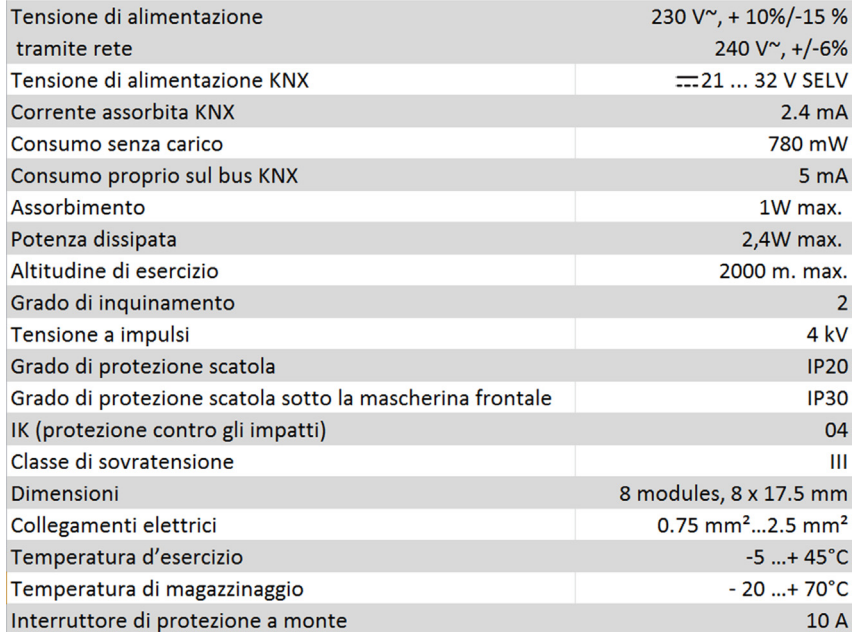

# <span id="page-46-1"></span>**5.2 Caratteristiche principali**

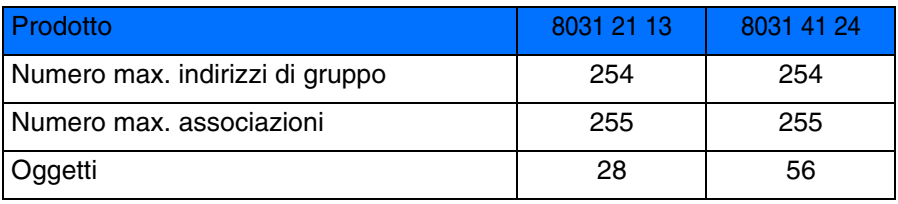

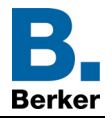

# <span id="page-47-0"></span>5.3 Indice degli oggetti

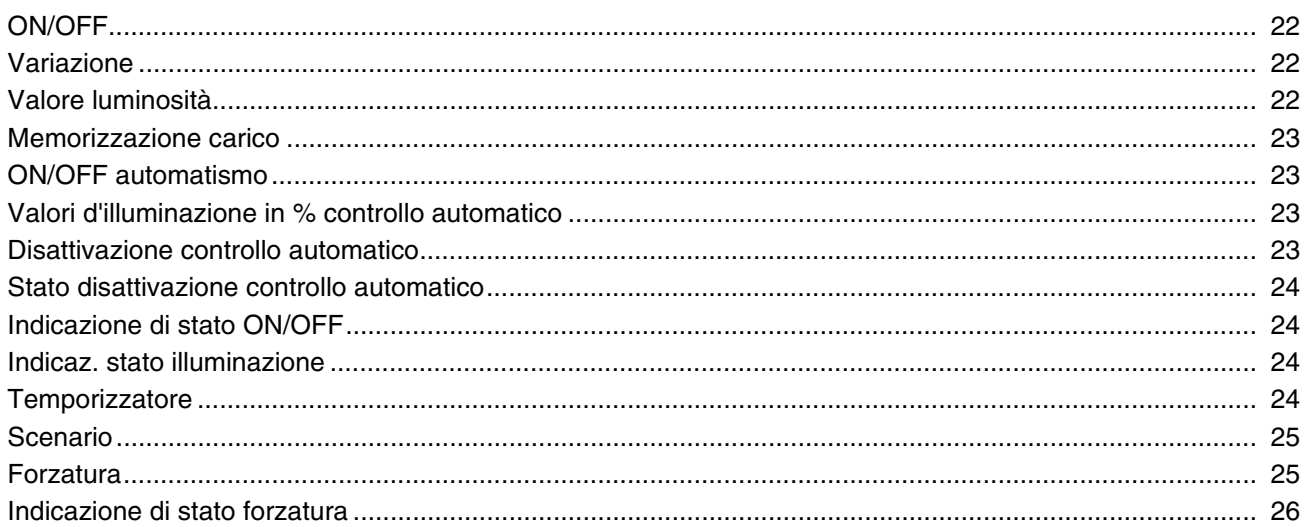

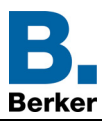

# Berker GmbH & Co. KG

Klagebach 38 58579 Schalksmühle/Germany Telefon + 49 (0) 2355/905-0 Telefax + 49 (0) 2355/905-111 www.berker.de